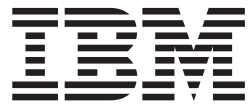

**IBM WebSphere Commerce - Express**

インストール・ガイド **(Linux** システム用**)**

バージョン *5.5*

ご注意**!**

本書および本書で紹介する製品をご使用になる前に、 107 [ページの『特記事項』に](#page-116-0)記載されている情報をお読みください。

本書の内容は、新版で特に指定のない限り、WebSphere Commerce - Express バージョン 5.5 以降のすべてのリリー スに適用されます。製品のレベルに合った適切な版を使用していることをご確認ください。

本マニュアルに関するご意見やご感想は、次の URL からお送りください。今後の参考にさせていただきます。

http://www.ibm.com/jp/manuals/main/mail.html

なお、日本 IBM 発行のマニュアルはインターネット経由でもご購入いただけます。詳しくは

http://www.ibm.com/jp/manuals/ の「ご注文について」をご覧ください。

(URL は、変更になる場合があります)

お客様の環境によっては、資料中の円記号がバックスラッシュと表示されたり、バックスラッシュが円記号と表示さ れたりする場合があります。

 原 典: IBM WebSphere Commerce - Express Installation Guide for Linux systems Version 5.5

発 行: 日本アイ・ビー・エム株式会社

担 当: ナショナル・ランゲージ・サポート

第1刷 2003.9

この文書では、平成明朝体™W3、平成明朝体™W9、平成角ゴシック体™W3、平成角ゴシック体™W5、および平成角 ゴシック体™W7を使用しています。この(書体\*)は、(財)日本規格協会と使用契約を締結し使用しているものです。 フォントとして無断複製することは禁止されています。

注∗ 平成明朝体™W3、平成明朝体™W9、平成角ゴシック体™W3、 平成角ゴシック体™W5、平成角ゴシック体™W7

**© Copyright International Business Machines Corporation 1996, 2003. All rights reserved.**

© Copyright IBM Japan 2003

## <span id="page-2-0"></span>本書について

### 資料の説明

このインストール・ガイドは、Intel® ベースのシステムで実行している Linux オペ レーティング・システム上で IBM® WebSphere® Commerce - Express をインストー ルして構成する方法を記載しています。これは、システム管理者またはインストー ルおよび構成タスクを実行する担当者を対象としています。

- 重要 -

特に断りがない限り、本書で用いている *WebSphere Commerce* というすべての 表現は、WebSphere Commerce - Express を指しています。

#### 本書の更新

製品の最新の変更点について知りたい場合は、WebSphere Commerce - Express CD 1 のルート・ディレクトリーにある README ファイルを参照してください。 さら に、本書のコピーおよび本書の更新バージョンは、次の WebSphere Commerce Technical Library Web サイトから PDF ファイルとして入手することができます。 <http://www.ibm.com/software/commerce/library/>

本書の更新バージョンは、以下の WebSphere Developer Domain にある WebSphere Commerce Zone から入手することもできます。

<http://www.ibm.com/software/wsdd/zones/commerce/>

サポート情報は、以下の WebSphere Commerce サポート Web サイトで入手可能で す。

<http://www.ibm.com/software/commerce/support/>

### 本書の表記規則

本書では、以下のような強調規則を使用しています。

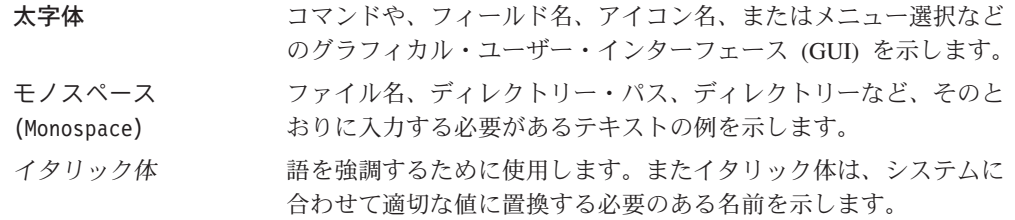

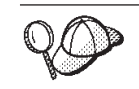

このアイコンはヒントのマークであり、タスクの実行に役立つ追加情報が 示されます。

この項は、特に重要な情報を強調しています。

注意: この項は、データの保護を目的とした情報に重点を置いています。

### パス変数

本書では、ディレクトリー・パスを表すために以下の変数を使用しています。

#### *DB2\_installdir*

<span id="page-3-0"></span>重要

これは DB2 Universal Database™ のインストール・ディレクトリーです。デ フォルトのインストール・ディレクトリーは /opt/IBM/db2/V8.1 です。

#### *HTTPServer\_installdir*

これは IBM HTTP Server のインストール・ディレクトリーです。デフォル トのインストール・ディレクトリーは /opt/IBMHttpServer です。

#### *WAS\_installdir*

これは WebSphere Application Server のインストール・ディレクトリーで す。デフォルトのインストール・ディレクトリーは /opt/WebSphere/AppServer です。

*WC\_installdir*

これは WebSphere Commerce のインストール・ディレクトリーです。デフ ォルトのインストール・ディレクトリーは /opt/WebSphere/CommerceServer55 です。

### 必要な知識

本書は、システム管理者または WebSphere Commerce - Express のインストールお よび構成の担当者を対象としています。

WebSphere Commerce - Express をインストールおよび構成するユーザーは、以下の 領域に関する知識を持っている必要があります。

- $\bullet$  Linux
- オペレーティング・システムの基本コマンド
- DB2 Universal Database
- v IBM HTTP Server 操作および保守
- SQL の基本コマンド
- インターネット

ストアを作成してカスタマイズするには、以下の知識が必要です。

- WebSphere Application Server
- DB2 Universal Database
- v HTML および XML
- v 構造化照会言語 (SQL)
- Java™ プログラミング

ストアまたはモールのカスタマイズの詳細については、「*WebSphere Commerce* プ ログラミング・ガイドとチュートリアル」を参照してください。本書のコピーに は、WebSphere Commerce と WebSphere Commerce Studio の両方が含まれていま す。

# 目次

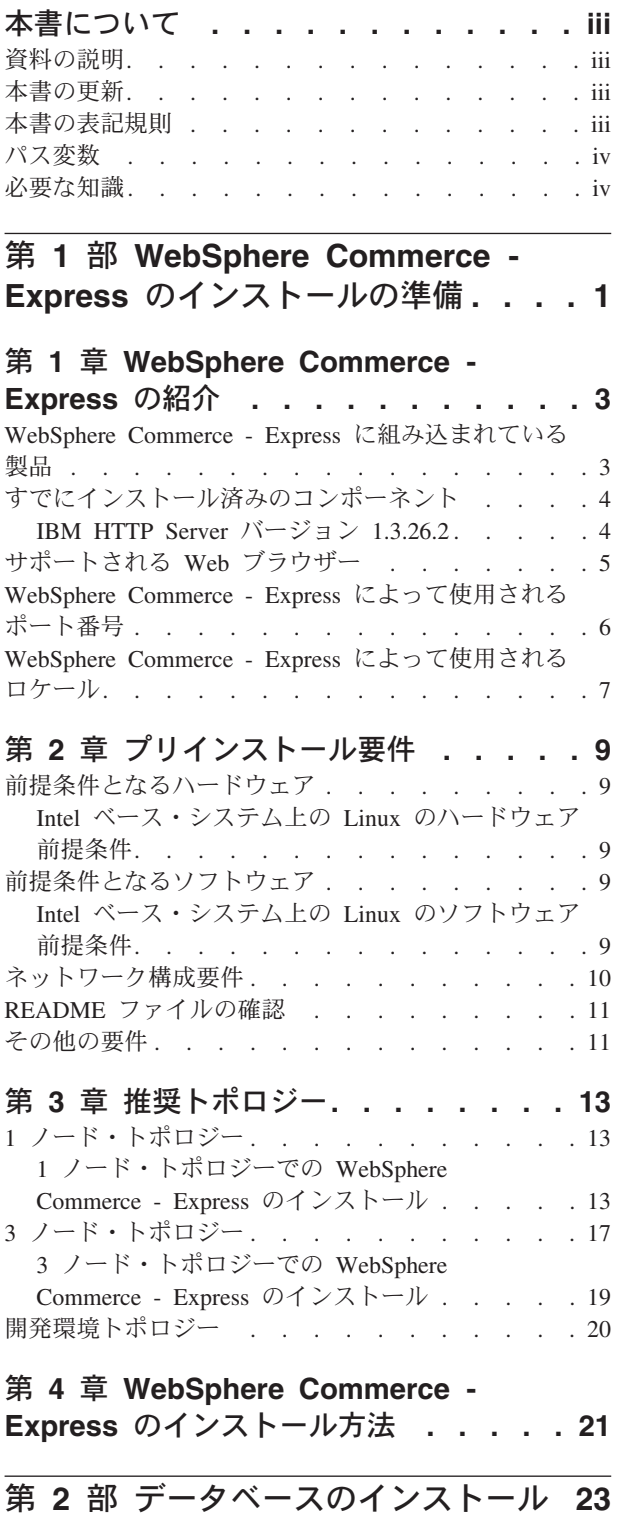

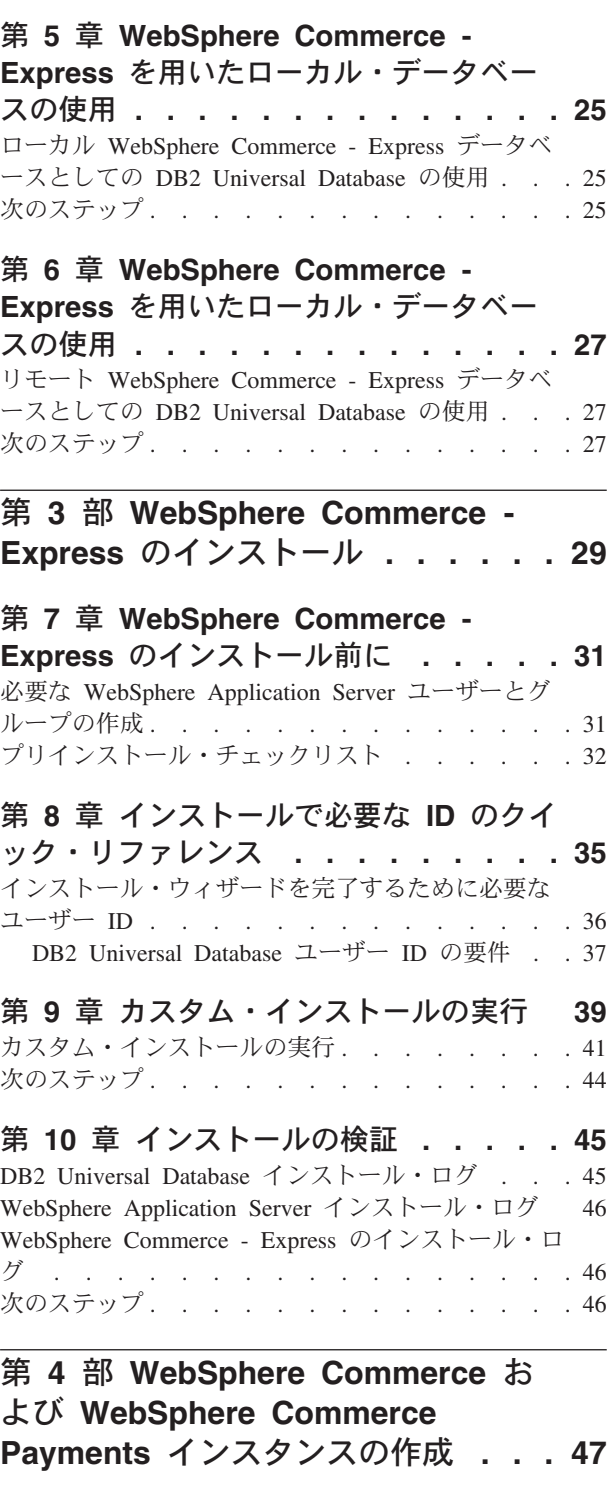

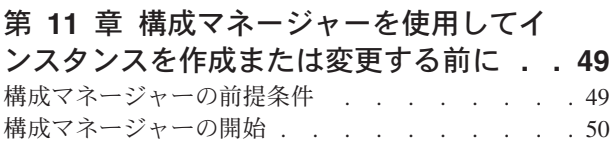

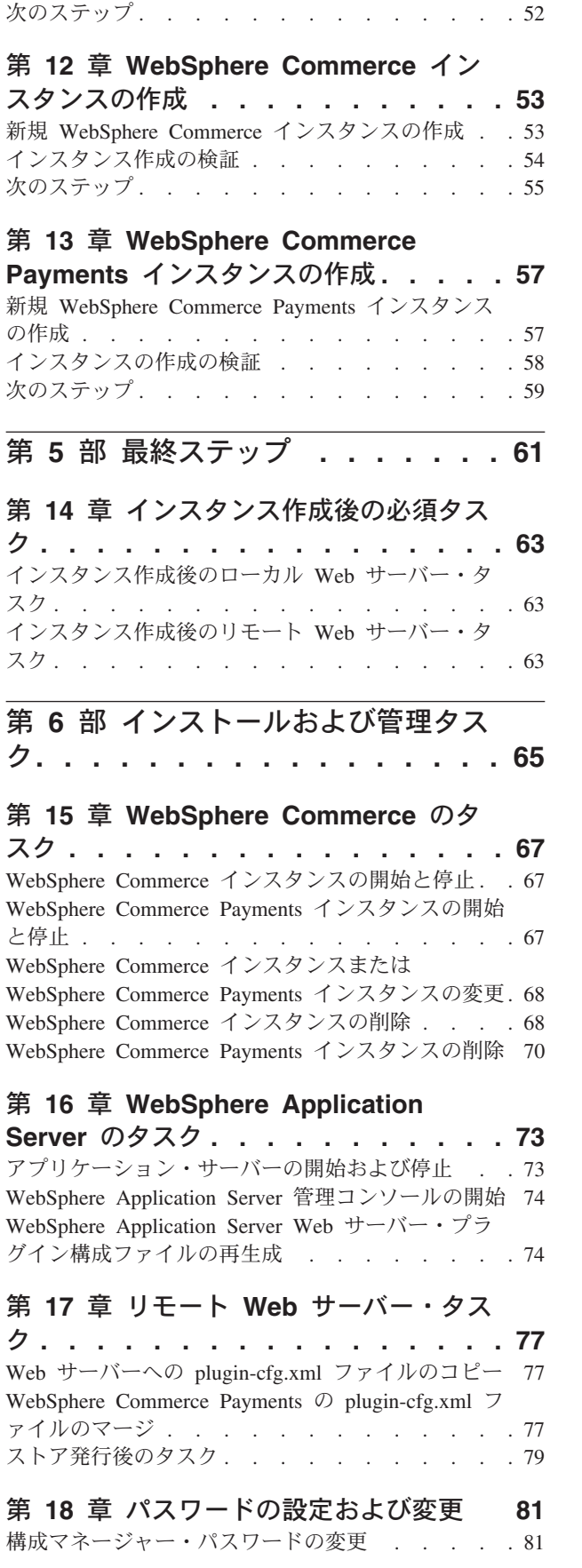

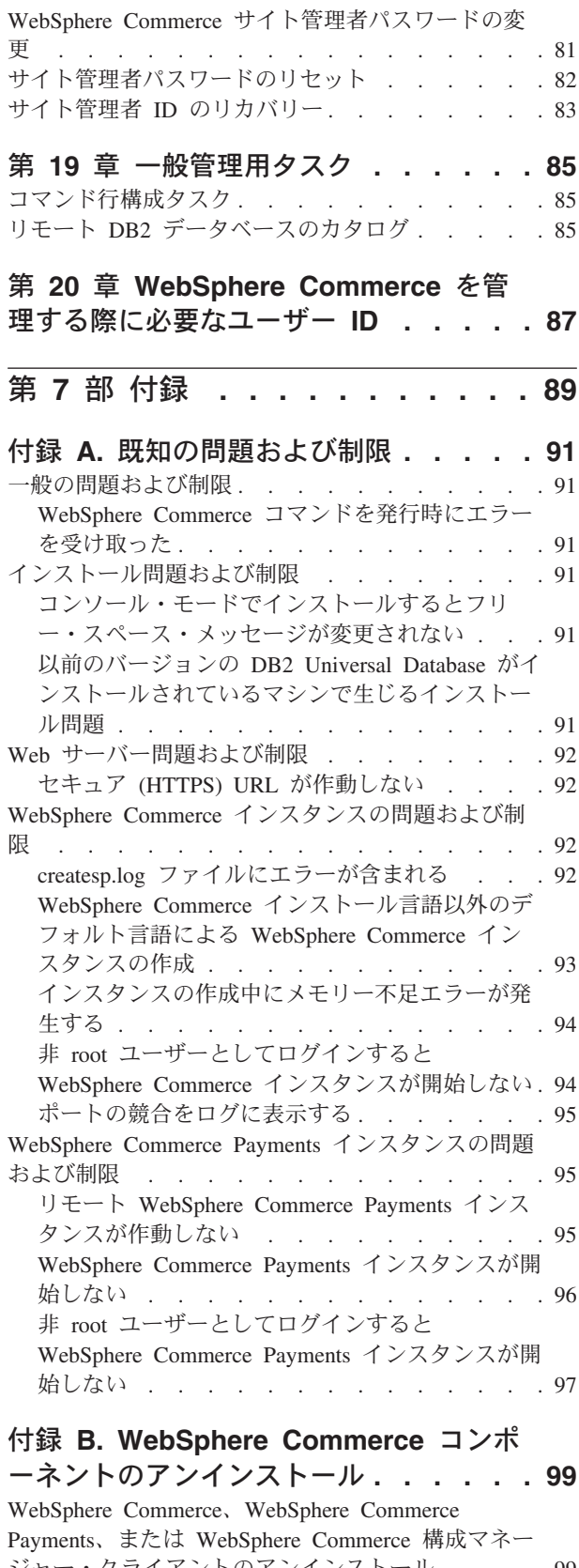

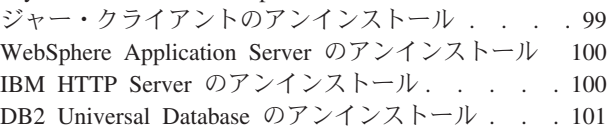

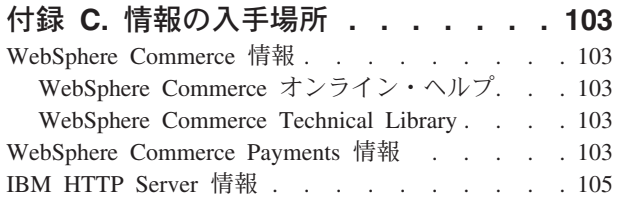

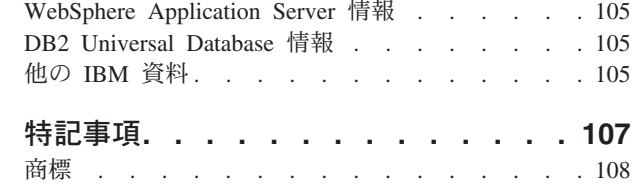

<span id="page-10-0"></span>第 **1** 部 **WebSphere Commerce - Express** のインストールの 準備

## <span id="page-12-0"></span>第 **1** 章 **WebSphere Commerce - Express** の紹介

このガイドは、Linux 用の IBM WebSphere Commerce - Express バージョン 5.5 のインストールおよび構成の方法について説明します。これは、システム管理者ま たはインストールおよび構成タスクを実行する担当者を対象としています。

重要

特に断りがない限り、本書で用いている *WebSphere Commerce* というすべての 表現は、WebSphere Commerce - Express を指しています。

### **WebSphere Commerce - Express** に組み込まれている製品

以下の製品が WebSphere Commerce - Express と共にパッケージされています。

- WebSphere Commerce Express:
	- WebSphere Commerce サーバー。これには以下が含まれます。
		- 商品アドバイザー
		- WebSphere Commerce アクセラレーター
		- WebSphere Commerce 管理コンソール
		- WebSphere Commerce 組織管理コンソール
	- WebSphere Commerce Payments。これには、以下が組み込まれています。
		- WebSphere Commerce Payments Cassette for VisaNet
		- WebSphere Commerce Payments Cassette for BankServACH
		- WebSphere Commerce Payments Cassette for Paymentech
		- WebSphere Commerce Payments CustomOffline Cassette
		- WebSphere Commerce Payments OfflineCard Cassette
	- WebSphere Commerce Analyzer
- DB2 エクステンダー (DB2 Extenders™)。これには、以下が組み込まれています。
	- DB2 Universal Database 管理クライアント
- IBM HTTP Server バージョン 1.3.26.2
- IBM WebSphere Application Server バージョン 5.0.2

すべての WebSphere Commerce - Express コンポーネントとそのサポート・ソ フトウェアは、同じオペレーティング・システム上で実行する必要がありま す。オペレーティング・システムは、 9 ページの『第 2 [章 プリインストール](#page-18-0) [要件』で](#page-18-0)概説されている要件を満たしている必要があります。

WebSphere Commerce - Express は、異機種混合のオペレーティング環境をサ ポートしていません。そのため、複数ノード・トポロジーにあるすべてのノー ドは、 9 ページの『第 2 [章 プリインストール要件』に](#page-18-0)記載されている、同 じバージョンとレベルのオペレーティング・システムを実行する必要がありま す。

### すでにインストール済みのコンポーネント

<span id="page-13-0"></span>重要

このセクションでは、WebSphere Commerce バージョン 5.5 に組み込まれている IBM 製品のいずれかをすでにインストール済みの場合に実行する必要のあるタスク について略述します。

### **IBM HTTP Server** バージョン **1.3.26.2**

#### テスト用の **SSL (Secure Sockets Layer)** プロトコルの準備

ご使用のシステムに IBM HTTP Server をすでにインストール済みの場合、SSL が 使用可能になっていることを確認する必要があります。 SSL が使用可能な場合、以 下の URL を Web ブラウザーで開くことができます。

https://*host\_name*

ここで *host\_name* は、IBM HTTP Server を実行しているマシンの完全修飾ホスト 名です。

上記の URL を開くことができない場合には、Web サーバーで SSL を使用可能に する必要があります。 SSL の使用可能化の詳細については、IBM HTTP Server の 資料を参照してください。

ストアをショッパーに対してオープンする前に、「*WebSphere Commerce* セキュリ ティー・ガイド」を読み直してください。

#### **IBM HTTP Server** バージョン **1.3.26.2** および **IBM WebSphere Application Server** バージョン **5.0.2**

IBM HTTP Server バージョン 1.3.26.2 および IBM WebSphere Application Server バージョン 5.0.2 がすでにインストール済みの場合は、以下のようにします。

1. WebSphere Application Server プラグイン構成ファイルがあるかどうかを調べま す。以下は、プラグイン構成ファイルの絶対パスです。

*WAS\_installdir*/config/cells/plugin-cfg.xml

2. plugin-cfg.xml ファイルの存在に応じて、以下のいずれかを行います。

<span id="page-14-0"></span>v plugin-cfg.xml ファイルが存在する場合、プラグインが *HTTPServer\_installdir*/conf/httpd.conf ファイルに適用されていることを確 認します。以下の 4 行がファイルに存在している必要があります。

Alias /IBMWebAS/ *WAS\_installdir*/web/

Alias /WSsamples *WAS\_installdir*/WSsamples/ LoadModule ibm\_app\_server\_http\_module *WAS\_installdir*/bin/ mod\_ibm\_app\_server\_http.so

WebSpherePluginConfig *WAS\_installdir*/config/cells/plugin-cfg.xml

これらの行は一緒に表示されない可能性があります。 — これらの行が存在す るかどうかを確かめるためにファイル上でテキスト検索を実行することもでき ます。これらの行が存在しない場合、ファイルの末尾にこれらを追加して Web サーバーを再始動します。

v plugin-cfg.xml ファイルが存在しない場合、プラグインが *HTTPServer\_installdir*/conf/httpd.conf ファイルに適用されていない こと を確認します。以下の 4 行がファイルに存在してはなりません。以下の 4 行 のいずれかが存在する場合には、それらをファイルから除去します。

Alias /IBMWebAS/ *WAS\_installdir*/web/

Alias /WSsamples *WAS\_installdir*/WSsamples/ LoadModule ibm\_app\_server\_http\_module *WAS\_installdir*/bin/ mod\_ibm\_app\_server\_http.so

WebSpherePluginConfig *WAS\_installdir*/config/cells/plugin-cfg.xml

これらの行は一緒に表示されない可能性があります。これらの行が存在するか どうかを確かめるためにファイル上でテキスト検索を実行することもできま す。これらの行のいずれかが存在する場合、それを除去し、変更内容を保管し てから Web サーバーを再始動してください。

### サポートされる **Web** ブラウザー

WebSphere Commerce ツールおよびオンライン・ヘルプは、 WebSphere Commerce マシンと同じネットワーク上で Windows® オペレーティング・システムを実行して いるマシンから Microsoft® Internet Explorer 6.0 を使用してのみ利用できます。 Internet Explorer は、フル・バージョン 6.0 (Internet Explorer 6.0 Service Pack 1 お よびインターネット・ツール) 以上であり、Microsoft— が提供する最新の重要なセ キュリティー上の更新が適用されているものを使用する必要があります。それより 前のバージョンでは、WebSphere Commerce ツールの機能は完全にはサポートされ ません。

ショッパーは、以下の Web ブラウザーのいずれかを使用して Web サイトにアクセ スでき、そのすべてが WebSphere Commerce でテスト済みです。

- Windows の場合は AOL 7 以上
- 以下の Microsoft Internet Explorer
	- Windows の場合はバージョン 5.5 以上
	- Macintosh の場合はバージョン 5 以上
- v Mozilla バージョン 1.0 以上
- v Netscape バージョン 6.0 以上

• Netscape Navigator バージョン 4.6 以上

## <span id="page-15-0"></span>**WebSphere Commerce - Express** によって使用されるポート番号

以下に、WebSphere Commerce - Express またはそのコンポーネント製品によって使 用されるデフォルトのポート番号のリストを示します。 WebSphere Commerce - Express 以外のアプリケーションではこれらのポートを使用しないでください。ご使 用のシステムでファイアウォールが構成されている場合には、これらのポートがア クセス可能になっていることを確認してください。

どのポートが使用中かを知るための手順については、ご使用のオペレーティング・ システムの資料を参照してください。

#### 重要

このセクションでは、WebSphere Commerce - Express の付属ソフトウェアで 必要なポートだけをリストしています。 IBM 以外のソフトウェアが必要とす るポート番号については、IBM 以外のソフトウェア・パッケージに関する資料 を参照してください。

#### ポート番号

使用される

- **21** FTP ポート。このポートは、リモート Web サーバーを使用する WebSphere Commerce または WebSphere Commerce Payments インスタンス を作成する場合に必要です。
- **80** IBM HTTP Server。
- **389** Lightweight Directory Access Protocol (LDAP) ディレクトリー・サーバー。
- **443** IBM HTTP Server セキュア・ポート。このセキュア・ポートには SSL が 必要です。
- **1099** WebSphere Commerce 構成マネージャー・サーバー。
- **2809** WebSphere Application Server ブートストラップ・アドレス。
- **5432** WebSphere Commerce Payments 非セキュア・サーバー。
- **5433** WebSphere Commerce Payments セキュア・サーバー。このセキュア・ポー トには SSL が必要です。
- **5557** WebSphere Application Server Internal Java Messaging Service サーバー。
- **5558** WebSphere Application Server Java Messaging Service サーバー・キュー・ア ドレス。
- **5559** WebSphere Application Server Java Messaging Service 直接アドレス。
- **7873** WebSphere Application Server DRS クライアント・アドレス。
- **8000** WebSphere Commerce ツール。このセキュア・ポートには SSL が必要で す。
- **8002** WebSphere Commerce 管理コンソール. このセキュア・ポートには SSL が 必要です。
- <span id="page-16-0"></span>**8004** WebSphere Commerce 組織管理コンソール。このセキュア・ポートには SSL が必要です。
- **8008** IBM HTTP Server 管理ポート。
- **8880** WebSphere Application Server SOAP Connector アドレス。
- **9043** WebSphere Application Server 管理コンソール・セキュア・ポート。このセ キュア・ポートには SSL が必要です。
- **9080** WebSphere Application Server HTTP トランスポート。
- **9090** WebSphere Application Server 管理コンソール・ポート。
- **9443** WebSphere Application Server HTTPS トランスポート・ポート。
- **9501** WebSphere Application Server セキュア・アソシエーション・サービス。
- **9502** WebSphere Application Server 共通セキュア・ポート。
- **9503** WebSphere Application Server 共通セキュア・ポート。
- **50000** DB2® サーバー・ポート。
- **60000** またはそれ以降の、少なくとも **1** つのポート。 DB2 TCP/IP 通信。

### **WebSphere Commerce - Express** によって使用されるロケール

WebSphere Commerce - Express は、有効な Java ロケールのみを使用します。シス テムに、使用する言語用の適切なロケールがインストールされていることを確認し てください。ロケール関連の環境変数が WebSphere Commerce サポート・ロケール を組み込むよう設定されていることを確認してください。

| 言語          | ロケール・コード | LC_ALL 值 |
|-------------|----------|----------|
| ドイツ語        | de DE    | de DE    |
| 英語          | en US    | en US    |
| スペイン語       | es ES    | es ES    |
| フランス語       | fr FR    | fr FR    |
| イタリア語       | it IT    | it IT    |
| 日本語         | Ja JP    | Ja JP    |
| 韓国語         | ko KR    | ko KR    |
| ブラジル・ポルトガル語 | pt BR    | pt_BR    |
| 中国語 (簡体字)   | zh CN    | zh CN    |
| 中国語 (繁体字)   | zh TW    | zh TW    |

表 *1. WebSphere Commerce - Express* がサポートする *Linux* ロケール・コード

注**:** SuSE Linux Enterprise Server 8 オペレーティング・システムは、以下のロケー ルをサポートしません。

• 中国語 (繁体字) (zh\_TW)

ご使用のロケールを調べるには、使用している Linux ディストリビューションに応 じて、以下のコマンドを実行します。

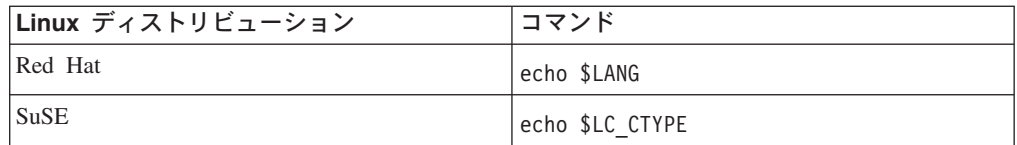

使用するロケールがサポートされていない場合、使用する Linux ディストリビュー ションに応じて、root ユーザーとして以下のコマンド・セットの 1 つを実行して、 ロケールのプロパティーを変更してください。

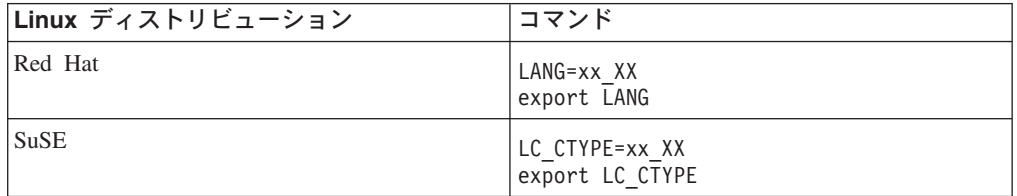

ここで xx\_XX は、上記の表に示されている 4 文字のロケール・コードです。大文 字小文字の区別は、表のとおりでなければなりません。

## <span id="page-18-0"></span>第 **2** 章 プリインストール要件

この章では、WebSphere Commerce - Express をインストールする前に実行する必要 のあるステップについて説明します。ここで説明されているステップを実行するに は、root ユーザー・アクセスが必要です。

### 前提条件となるハードウェア

WebSphere Commerce - Express のインストールの前に、以下の最低限のハードウェ ア要件を満たしている必要があります。

#### **Intel** ベース・システム上の **Linux** のハードウェア前提条件

専用の Pentium® III 733 MHz (実稼働環境ではさらに高性能のものを推奨) の IBM 互換システムには以下の要件があります。

v 各プロセッサーに最低 1 GB のランダム・アクセス・メモリー (RAM)

この要件は、初期 WebSphere Commerce インスタンスおよび関連する WebSphere Commerce Payments インスタンスに対するものです。それぞれの追加の WebSphere Commerce インスタンスおよび関連する WebSphere Commerce Payments インスタンスは、プロセッサーでさらに 512 MB の RAM が必要で す。

- v 最低 4 GB の空きディスク・スペース
- v 各プロセッサーに最低 1 GB のページング・スペース

この要件は、初期 WebSphere Commerce インスタンスおよび関連する WebSphere Commerce Payments インスタンスに対するものです。それぞれの追加の WebSphere Commerce インスタンスおよび関連する WebSphere Commerce Payments インスタンスは、各プロセッサーにさらに 1 GB のページング・スペ ースが必要です。

- CD-ROM ドライブ
- グラフィック対応モニター
- マウスまたは他のポインティング・デバイス
- v TCP/IP をサポートするローカル・エリア・ネットワーク (LAN) アダプター

### 前提条件となるソフトウェア

WebSphere Commerce - Express のインストールの前に、以下の最低限のソフトウェ ア要件を満たしている必要があります。

#### **Intel** ベース・システム上の **Linux** のソフトウェア前提条件

WebSphere Commerce - Express では、以下のいずれかのオペレーティング・システ ムが必要です。

v Red Hat Enterprise Linux AS (以前の Red Hat Linux Advanced Server) バージョ  $\geq 2.1$ 

<span id="page-19-0"></span>次のパッケージがシステム上で使用可能であることを確認します。

- pdksh-5.2.14-13
- $-$  ncurses-5.2-12
- SuSE Linux Enterprise Server 8

次のパッケージがシステム上で使用可能であることを確認します。

- pdksh-5.2.14-532
- ncurses-5.2-402

次のコマンドを発行すると、パッケージの可用性をチェックできます。

rpm -qa | grep *package\_name*

必要なパッケージがインストールされていない場合には、WebSphere Commerce - Express のインストールの前にそのパッケージをインストールする必要があります。

Netscape Web ブラウザーがインストールされていることを確認します。 Netscape Web ブラウザーは、WebSphere Commerce - Express のインストール前に表示され る LaunchPad から得られる情報を表示するために必要です。

### ネットワーク構成要件

ハードウェアおよびソフトウェアの要件に加え、システムのネットワーク構成が次 の要件を満たしていることを確認してください。

v システムに解決可能なドメイン・ネームがなければなりません。 ドメイン・ネームと結合されたホスト名は、完全修飾ホスト名です。 たとえば、 ホスト名が *system1* でドメインが *domain.net* の場合、完全修飾ホスト名は *system1.domain.net* となります。 コマンド・プロンプト・セッションから次のコマンドを発行すると、システムの

IP アドレスが返されます。

nslookup '*fully\_qualified\_host\_name*'

システムの正しい IP アドレスが戻されるのが、望ましい応答です。

v システムの IP アドレスはホスト名 (ドメインを含む) を解決する必要がありま す。 IP アドレスが完全修飾ホスト名にマップされたかどうかを判別するには、 コマンド・プロンプト・セッションを開始して次のコマンドを発行します。 nslookup '*IP\_address*'

システムの完全修飾ホスト名が戻されるのが、望ましい応答です。

v 構成内の各ノードの完全修飾ホスト名を ping することによって、すべてのノー ドがネットワーク内の他のコンピューターからアクセスできることを確認してく ださい。

#### <span id="page-20-0"></span>**README** ファイルの確認

README ファイルの内容の確認は、WebSphere Commerce - Express のインストー ルにおける重要な前提条件です。 README ファイルには、製品の最新の変更点に 関する情報が含まれています。最新の変更には、WebSphere Commerce - Express を 使用する前にインストールする必要がある追加の修正が含まれている可能性があり ます。

README ファイルにリストされている最新の修正をインストールしないと、 WebSphere Commerce - Express は正しく機能しません。

README ファイルは、WebSphere Commerce - Express CD 1 のルート・ディレク トリーにあります。 README ファイルの名前は以下のとおりです。 readme\_*language\_code*.htm

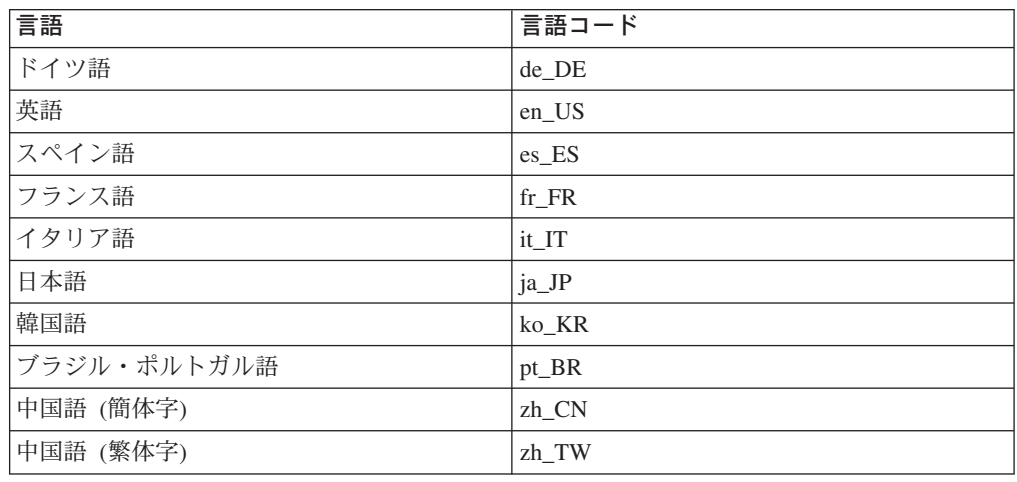

ここで、*language\_code* は次のいずれかです。

### その他の要件

また、次の事柄も実行する必要があります。

- v WebSphere Commerce Express をインストールする前に、Web サーバー、Java アプリケーション・サーバー、および必須ではない Java プロセスが停止されて いることを確認します。
- WebSphere Commerce Express をインストールする前に、他のすべての InstallShield MultiPlatform インストーラーが完了または停止していることを確認 します。
- Apache Web Server がシステムにインストールされている場合には、システムか らアンインストールします。
- v Lotus® Notes®、または他のサーバーをマシン上で実行している場合、サーバーを 停止します。マシン上でポート 80、443、5442、5443、8000、8002、および 8004 を現在使用している Web サーバーがあれば、それを使用不可にします。

## <span id="page-22-0"></span>第 **3** 章 推奨トポロジー

この章では、WebSphere Commerce - Express コンポーネントの推奨トポロジーと、 データベース・サーバーや Web サーバーなどのサポート対象ソフトウェアについ て説明します。この章で説明しているトポロジーは、WebSphere Commerce - Express で最も一般的に使用されるものですが、WebSphere Commerce - Express の それ以外のトポロジーも引き続き使用可能です。

すべてのトポロジーで、すべてのノードは同じレベルの同じオペレーティング・シ ステムを実行している必要があります。これには、WebSphere Commerce - Express で必要とされるすべてのパッチ、リビジョン、サービス・パック、またはフィック ス・パックが含まれます。

この章では、以下の用語を使用しています。

#### データベース・ノード

WebSphere Commerce - Express が使用するデータベース・サーバーだけを 含むトポロジーのノード。

#### **Web** サーバー・ノード

WebSphere Commerce - Express が使用する Web サーバーだけを含むトポ ロジーのノード。

#### **WebSphere Commerce** ノード

WebSphere Commerce サーバーを含むトポロジーのノード。ノードにはデー タベース・サーバーまたは Web サーバーが含まれる場合もありますが、ト ポロジーに応じて、ノードに WebSphere Commerce サーバーが含まれてい る場合、それは WebSphere Commerce ノードと呼ばれます。

## **1** ノード・トポロジー

1 ノード・トポロジーでは、すべての WebSphere Commerce - Express コンポーネ ントおよびサポート対象ソフトウェアが単一のノード上にインストールされます。 これには、データベース・サーバー、Web サーバー、WebSphere Application Server、WebSphere Commerce Payments、および WebSphere Commerce サーバーが 含まれます。

## **1** ノード・トポロジーでの **WebSphere Commerce - Express** のインストール

WebSphere Commerce を 1 ノード・トポロジーでインストールする場合、以下の 2 つのオプションがあります。

#### 高速インストール

マシンが以下の基準を満たしている場合、WebSphere Commerce - Express を 1 ノード・トポロジーでインストールするには、WebSphere Commerce - Express インストール・ウィザードの高速インストール・オプションしか使 用できません。

- WebSphere Commerce Express のいずれのバージョンまたはエディショ ンもマシンにインストールされていない。
- DB2 Universal Database のいずれのバージョンまたはエディションもマシ ンにインストールされていない。
- WebSphere Application Server のいずれのバージョンまたはエディション もマシンにインストールされていない。
- IBM HTTP Server のいずれのバージョンまたはエディションもマシンに インストールされていない。

高速インストール時には、WebSphere Commerce Payments コンポーネント をインストールしないことを選択できますが、他のすべての WebSphere Commerce コンポーネントおよびサポート対象ソフトウェアはインストール されます。

高速インストールでは、すべてのコンポーネントおよびサポート対象ソフト ウェアのインストール後に、WebSphere Commerce インスタンスが作成され ます。 WebSphere Commerce Payments のインストールを選択した場合、 WebSphere Commerce Payments インスタンスが作成されます。

高速インストールの実行の手順は、「*WebSphere Commerce - Express Quick Beginnings*」に記載されています。

カスタム・インストール

以下の条件を満たしている場合、WebSphere Commerce - Express を 1 ノー ド・トポロジーでインストールするには、WebSphere Commerce - Express インストール・ウィザードのカスタム・インストール・オプションを使用で きます。

- v ノードが、WebSphere Commerce Express のハードウェア、オペレーテ ィング・システム、およびネットワーキング要件を満たしている。
- データベース・サーバーがノードにインストール済みの場合、そのデータ ベース・サーバーは、WebSphere Commerce - Express がサポートするデ ータベース・サーバーであり、WebSphere Commerce - Express が要求す るバージョン・レベルである必要があります。
- v Web サーバーがノードにインストール済みの場合、その Web サーバー は、WebSphere Commerce - Express がサポートする Web サーバーであ り、WebSphere Commerce - Express が要求するバージョン・レベルであ る必要があります。

IBM HTTP Server がノードにすでにインストールされている場合は、 WebSphere Commerce - Express をインストールする前に、ノード上で以 下を実行する必要があります。

- Web サーバーで SSL を使用可能にする
- WebSphere Application Server をインストールする

ノード上への WebSphere Application Server のインストールによっ て、そのノードに IBM HTTP Server がインストール済みの場合は、 このステップは必要ありません。

• WebSphere Application Server がノードにすでにインストールされている 場合には、WebSphere Application Server は WebSphere Commerce -

Express がサポートするエディションおよびバージョンの WebSphere Application Server でなければなりません。

WebSphere Application Server バージョン 5.0 またはバージョン 5.0.1 が インストールされている場合、WebSphere Commerce - Express のインス トール時に、WebSphere Application Server バージョン 5.0.2 にアップグ レードされます。

カスタム・インストールでは、WebSphere Commerce インスタンスまたは WebSphere Commerce Payments インスタンスは作成されません。インスタ ンスは、インストールの完了後に作成する必要があります。

カスタム・インストールの実行の手順は、「*WebSphere Commerce - Express Installation Guide*」に記載されています。

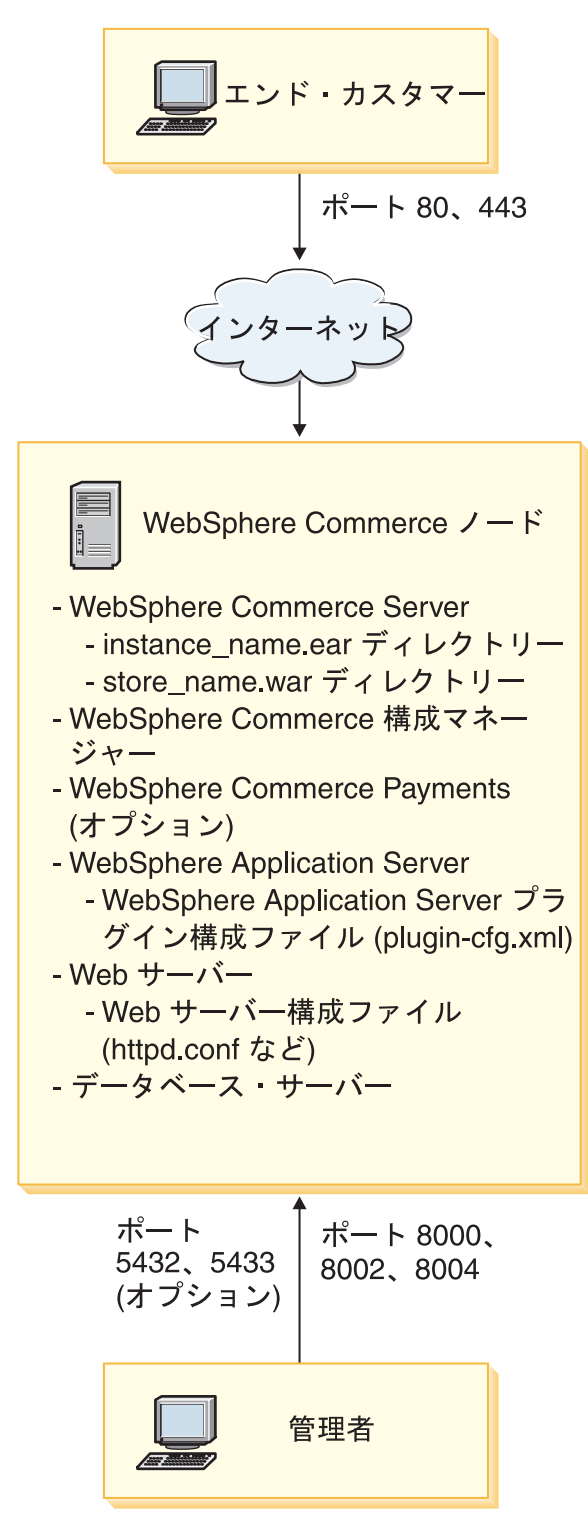

注**:** WebSphere Commerce 構成マネージャーは、GUI クライアントとサーバーの、2 つのコンポーネントで構成されています。構成マネージャー・サーバーおよび クライアントは、必ず WebSphere Commerce Server および WebSphere Commerce Payments と同じノードにインストールされます。

WebSphere Commerce 構成マネージャー・クライアントは、グラフィックスを 表示可能な任意のワークステーション上で実行することができます。

WebSphere Commerce 構成マネージャー・クライアントは、インストール・ウ ィザードのカスタム・インストール・オプションを使用して、別個にインスト ールすることができます。

## <span id="page-26-0"></span>**3** ノード・トポロジー

3 ノード・トポロジーでは、すべての WebSphere Commerce - Express コンポーネ ントは 1 ノード上にインストールされ、データベース・サーバーは 2 番目のノー ド上にインストールされ、Web サーバーは 3 番目のノードにインストールされま す。

以下の図は、3 ノード・トポロジーを示しています。

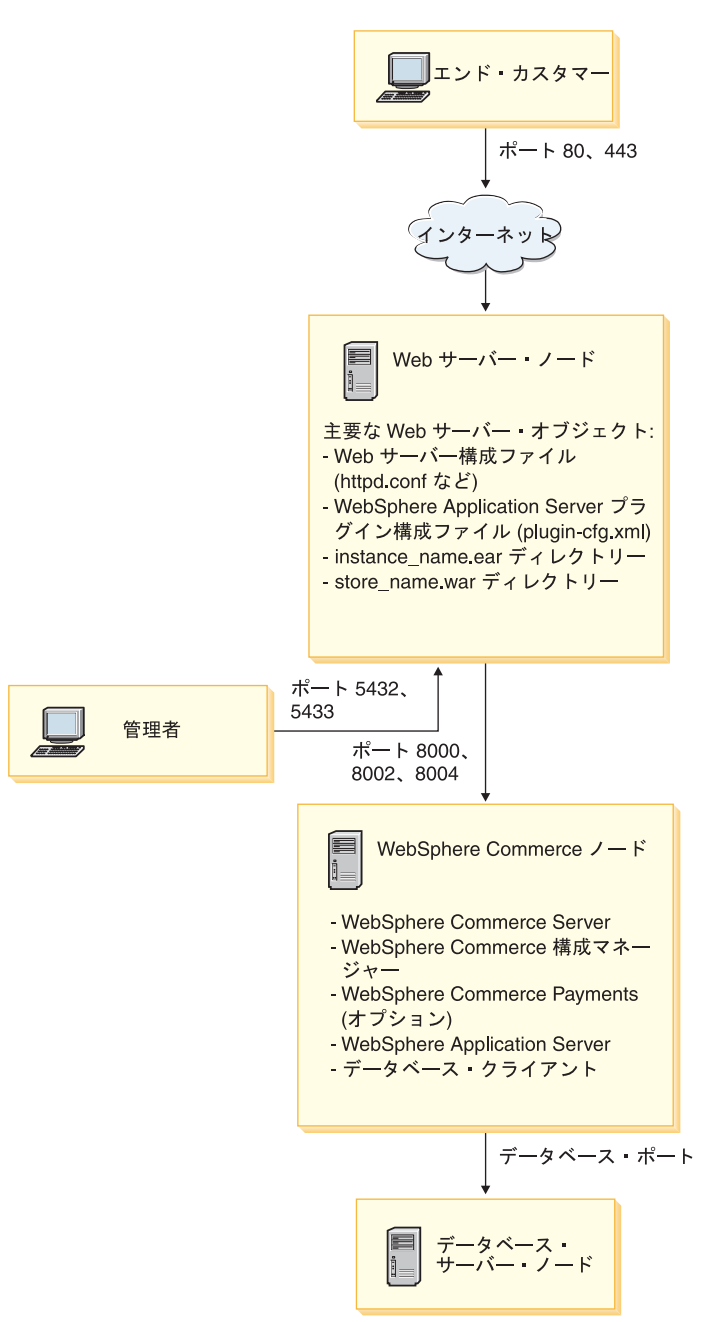

注**:** WebSphere Commerce 構成マネージャーは、GUI クライアントとサーバーの、2 つのコンポーネントで構成されています。構成マネージャー・サーバーおよび クライアントは、必ず WebSphere Commerce Server および WebSphere Commerce Payments と同じノードにインストールされます。

WebSphere Commerce 構成マネージャー・クライアントは、グラフィックスを 表示可能な任意のワークステーション上で実行することができます。

WebSphere Commerce 構成マネージャー・クライアントは、インストール・ウ ィザードのカスタム・インストール・オプションを使用して、別個にインスト ールすることができます。

### <span id="page-28-0"></span>**3** ノード・トポロジーでの **WebSphere Commerce - Express** のインストール

WebSphere Commerce - Express を 3 ノード・トポロジーでインストールするに は、以下のようにします。

- 1. 以下の条件が満たされていることを確認します。
	- 各ノードが、WebSphere Commerce Express のハードウェア、オペレーティ ング・システム、およびネットワーキング要件を満たしている。
	- v データベース・サーバーがデータベース・ノードにインストール済みの場合、 そのデータベース・サーバーは、WebSphere Commerce - Express がサポート するデータベース・サーバーであり、WebSphere Commerce - Express が要求 するバージョン・レベルである必要があります。
	- v Web サーバーが Web サーバー・ノードにインストール済みの場合、その Web サーバーは、WebSphere Commerce - Express がサポートする Web サー バーであり、WebSphere Commerce - Express が要求するバージョン・レベル である必要があります。

IBM HTTP Server がノードにすでにインストールされている場合は、 WebSphere Commerce - Express をインストールする前に、ノード上で以下を 実行する必要があります。

- Web サーバーで SSL を使用可能にする
- WebSphere Application Server Web サーバー・プラグインをインストールす る
- WebSphere Application Server PTF 2 を適用する
- 必要な WebSphere Application Server フィックスを適用する
- v WebSphere Application Server が WebSphere Commerce ノードにすでにインス トールされている場合には、WebSphere Application Server は WebSphere Commerce - Express がサポートするエディションおよびバージョンでなけれ ばなりません。

WebSphere Application Server バージョン 5.0 またはバージョン 5.0.1 がイン ストールされている場合、WebSphere Commerce - Express のインストール時 に、WebSphere Application Server バージョン 5.0.2 にアップグレードされま す。

• WebSphere Commerce - Express ノードになるマシン上に、Web サーバーまた はデータベース・サーバーがインストールされていないことを確認します。こ のマシンには、データベース・クライアントをインストールすることは可能で す。

Web サーバーまたはデータベース・サーバーが、WebSphere Commerce - Express をインストールする先のマシン上で検出された場合、インストール・ ウィザードは、そのマシン上で検出された Web サーバーまたはデータベース を、WebSphere Commerce - Express と共に使用するものと想定します。

2. 必要な場合は、データベース・ノード上にデータベース・サーバーをインストー ルしてください。

データベース・サーバーをインストールするには、データベース・ノード上でカ スタム・インストールを実行して、使用可能なコンポーネントのリストから **DB2 Universal Database** を選択します。

<span id="page-29-0"></span>3. 必要な場合は、Web サーバー・ノード上に Web サーバーをインストールしてく ださい。

Web サーバーをインストールするには、Web サーバー・ノード上でカスタム・ インストールを実行して、使用可能なコンポーネントのリストから **IBM HTTP Server** および **WebSphere Application Server** プラグインを選択します。

WebSphere Commerce - Express オンライン・ヘルプを利用したい場合は、必ず このノード上にインストールしてください。

4. 残りの WebSphere Commerce - Express コンポーネントを WebSphere Commerce ノード上にインストールします。

残りの WebSphere Commerce - Express コンポーネントをインストールするに は、WebSphere Commerce ノード上でカスタム・インストールを実行して、使用 可能なコンポーネントのリストから以下のコンポーネントを選択します。

- v **WebSphere Commerce Server**
- v **WebSphere Commerce Payments** (オプション)

WebSphere Commerce Payments のインストールはオプションです。

### 開発環境トポロジー

WebSphere Commerce 開発環境は、以下のトポロジーをサポートしています。

**1** ノード開発トポロジー

このトポロジーでは、WebSphere Commerce 開発環境のすべてのコンポーネ ントが単一のノード上にインストールされます。

#### **2** ノード開発トポロジー

このトポロジーでは、データベース・サーバーは 1 ノード上にインストー ルされ、他のすべての WebSphere Commerce 開発環境コンポーネントはも う 1 つのノード上にインストールされます。

#### **3** ノード開発トポロジー

このトポロジーでは、データベース・サーバーは 1 ノード上にインストー ルされ、WebSphere Commerce Payments は 2 番目のノード上にインストー ルされ、残りの WebSphere Commerce コンポーネントは 3 番目のノードに インストールされます。

3 ノード開発トポロジーは、WebSphere Commerce Payments のフルインス トールが必要なので、WebSphere Commerce 開発環境インストール・ウィザ ードによって直接にサポートされてはいません。 開発環境で実行する WebSphere Commerce Payments は、このトポロジーではサポートされてい ません。

WebSphere Commerce 開発環境は、WebSphere Commerce の実動、テスト、および ステージング環境を構成するノードとは別のノードにインストールすることをお勧 めします。

開発環境のインストールの手順は、「*WebSphere Commerce - Express Developer Edition Installation Guide*」に記載されています。

## <span id="page-30-0"></span>第 **4** 章 **WebSphere Commerce - Express** のインストール方 法

この章では、WebSphere Commerce - Express を正常にインストールするために実行 する必要のあるステップの概略について説明します。

WebSphere Commerce - Express のインストールおよび構成を正常に実行するには、 以下のようにします。

1. WebSphere Commerce - Express の構成について計画を立てます。

構成の計画において、データベースおよび Web サーバーを含む、WebSphere Commerce - Express のさまざまなコンポーネントをインストールするマシンの 数を決定する必要があります。

13 ページの『第 3 [章 推奨トポロジー』に](#page-22-0)ある WebSphere Commerce - Express でサポートされるインストール構成に関する説明を確認し、 構成を計画する際 に役立ててください。

- 2. 計画した構成のすべてのノードが、 9 ページの『第 2 [章 プリインストール要](#page-18-0) [件』で](#page-18-0)概略されている前提条件を満たしていることを確認します。
- 3. 23 ページの『第 2 [部 データベースのインストール』で](#page-32-0)述べられている情報に 従って、データベースをインストールして構成します。 データベースをインストールして構成する前に、このセクションのすべて の章 について確認してください。
- 4. WebSphere Commerce Express で必要な、オペレーティング・システムのユー ザー ID およびグループを作成します。詳細については、 31 [ページの『必要な](#page-40-0) WebSphere Application Server [ユーザーとグループの作成』を](#page-40-0)参照してくださ い。
- 5. WebSphere Commerce Express インストール・ウィザードを完成するために必 要なすべての ID および情報を収集します。この情報については、 35 [ページの](#page-44-0) 『第 8 章 インストールで必要な ID [のクイック・リファレンス』で](#page-44-0)略述してい ます。
- 6. 32 [ページの『プリインストール・チェックリスト』に](#page-41-0)記載されているインスト ール前のチェックリストに記入して、WebSphere Commerce - Express のインス トールの準備ができていることを確認します。
- 7. 計画上の構成と、 29 ページの『第 3 部 [WebSphere Commerce Express](#page-38-0) のイン [ストール』に](#page-38-0)記載されている情報に従って、WebSphere Commerce - Express を インストールします。

WebSphere Commerce - Express をインストールして構成する前に、このセクシ ョンのすべて の章を見直してください。

8. 47 ページの『第 4 部 WebSphere Commerce および [WebSphere Commerce](#page-56-0) Payments [インスタンスの作成』で](#page-56-0)述べられている情報に従って、 WebSphere Commerce インスタンスおよび WebSphere Commerce Payments インスタンスを 作成します。

重要 WebSphere Commerce インスタンスを作成する場合、サイト管理者ユーザ ー ID およびパスワードを作成します。このユーザー ID およびパスワー ドをインスタンス作成後も覚えておくのは重要なことです。これは、 WebSphere Commerce 管理コンソール、WebSphere Commerce 組織管理コ ンソール、および WebSphere Commerce アクセラレーターにアクセスでき る唯一のユーザー ID になります。

サイト管理者パスワードを忘れた場合、 82 [ページの『サイト管理者パス](#page-91-0) [ワードのリセット』に](#page-91-0)ある説明に従ってパスワードをリセットできます。

サイト管理者 ID を忘れた場合には、 83 [ページの『サイト管理者](#page-92-0) ID の [リカバリー』に](#page-92-0)ある説明に従って ID を回復できます。

9. 63 ページの『第 14 [章 インスタンス作成後の必須タスク』に](#page-72-0)概略が説明されて いるインスタンス作成後の必須タスクを完了します。

これらのステップを完了したなら、「*WebSphere Commerce - Express Easy Start Guide*」にある説明に従ってご使用のストアを稼働させる準備ができました。

## <span id="page-32-0"></span>第 **2** 部 データベースのインストール

WebSphere Commerce - Express (Linux システム用) は DB2 Universal Database を サポートしています。このデータベースは、他の WebSphere Commerce - Express コンポーネントと同じノード上か、リモート・ノード上にインストールできます。

WebSphere Commerce - Express および WebSphere Commerce Payments と同じノー ド上で実行しているデータベースを使用する場合は、 25 [ページの『第](#page-34-0) 5 章 WebSphere Commerce - Express [を用いたローカル・データベースの使用』に](#page-34-0)ある手 順に従ってください。

WebSphere Commerce - Express または WebSphere Commerce Payments と異なるノ ード上で実行しているデータベースを使用する場合は、 27 [ページの『第](#page-36-0) 6 章 WebSphere Commerce - Express [を用いたローカル・データベースの使用』に](#page-36-0)ある手 順に従ってください。

## <span id="page-34-0"></span>第 **5** 章 **WebSphere Commerce - Express** を用いたローカ ル・データベースの使用

この構成では、WebSphere Commerce - Express、WebSphere Commerce Payments お よびデータベース管理システムは同じノードにインストールされます。

## ローカル **WebSphere Commerce - Express** データベースとしての **DB2 Universal Database** の使用

ローカル WebSphere Commerce - Express データベースとして DB2 Universal Database を使用する場合、 追加のステップは必要ありません。 WebSphere Commerce インスタンス作成の一部として、DB2 Universal Database はインストー ルされ、WebSphere Commerce データベースは作成されて構成されます。

インストール・ウィザードのカスタム・インストール・オプションを使用して DB2 Universal Database をインストールする場合は、インストール可能コンポーネントの リストから必ず **DB2 Universal Database** を選択してください。

29 ページの『第 3 部 [WebSphere Commerce - Express](#page-38-0) のインストール』にある説 明に従って、 WebSphere Commerce のインストールを続行します。

### 次のステップ

この章の説明を完了した後、 29 ページの『第 3 部 [WebSphere Commerce - Express](#page-38-0) [のインストール』に](#page-38-0)ある説明に従って、WebSphere Commerce - Express のインスト ールを続行します。
## 第 **6** 章 **WebSphere Commerce - Express** を用いたローカ ル・データベースの使用

この構成では、WebSphere Commerce - Express および WebSphere Commerce デー タベースは別々のノードにインストールされます。

## リモート **WebSphere Commerce - Express** データベースとしての **DB2 Universal Database** の使用

リモート WebSphere Commerce - Express データベースとして DB2 Universal Database を使用する場合、追加のステップは必要ありません。 WebSphere Commerce - Express インストール・ウィザードは、 **DB2 Universal Database Server** コンポーネントが選択されていない場合、 DB2 管理クライアントを WebSphere Commerce ノード上にインストールして構成します。また WebSphere Commerce - Express インストール・ウィザードは、データベース・サーバー・ノー ド上に DB2 Universal Database をインストールするのにも使用します。

29 ページの『第 3 部 [WebSphere Commerce - Express](#page-38-0) のインストール』にある説 明に従って、WebSphere Commerce - Express のインストールを続行します。

### 次のステップ

この章の説明を完了した後、 29 ページの『第 3 部 [WebSphere Commerce - Express](#page-38-0) [のインストール』に](#page-38-0)ある説明に従って、 WebSphere Commerce のインストールを続 行します。

<span id="page-38-0"></span>第 **3** 部 **WebSphere Commerce - Express** のインストール

## <span id="page-40-0"></span>第 **7** 章 **WebSphere Commerce - Express** のインストール前 に

このセクションでは、WebSphere Commerce - Express インストール・ウィザードを 使用する前に完了すべき作業について説明します。 WebSphere Commerce - Express インストール・ウィザードを使用する前に、以下を行う必要があります。

- 1. WebSphere Commerce Express や WebSphere Commerce Payments をインスト ールするマシンに、WebSphere Application Server で必要なユーザー ID とグル ープを作成します。手順については、『必要な WebSphere Application Server ユ ーザーとグループの作成』を参照してください。
- 2. プリインストール・チェックリストを完成させ、すべてのプリインストール要件 が満たされていることを確認します。プリインストール・チェックリストは [32](#page-41-0) [ページの『プリインストール・チェックリスト』に](#page-41-0)あります。

## 必要な **WebSphere Application Server** ユーザーとグループの作成

WebSphere Commerce - Express コンポーネント (WebSphere Commerce - Express、WebSphere Commerce Payments、および WebSphere Commerce 構成マネー ジャー・クライアントを含む) をインストールするマシンで、以下の作業を行いま す。

- 1. root としてログオンします。
- 2. 非 root のユーザー ID を作成し、その新規ユーザー ID のパスワードを指定し ます。

WebSphere Commerce - Express と WebSphere Commerce Payments のアプリケ ーション・サーバー、および WebSphere Commerce 構成マネージャーのサーバ ーとクライアントを始動するには、このユーザー ID を使用する必要がありま す。 root を使用してこれらのコンポーネントを開始すると、許可に関する問題 が生じて、WebSphere Commerce - Express、WebSphere Commerce Payments、お よび WebSphere Commerce 構成マネージャー が正しく機能しなくなる原因とな ります。

デフォルトでは、WebSphere Commerce - Express インストール・ウィザードは **wasuser** を非 root の WebSphere Commerce ユーザー ID として指定し、 **wasgroup** を非 root の WebSphere Commerce ユーザー ID のグループ ID と して指定します。このユーザーとグループを作成するか、インストール・ウィザ ードのデフォルト値を別のユーザー ID やグループで置き換えることができま す。

3. 新規のユーザー・グループを作成し、非 root のユーザー ID をその新規グルー プに追加します。

非 root のユーザー ID、非 root のユーザーのユーザー・グループ ID、および 非 root のユーザーのホーム・ディレクトリーをメモしておいてください。この 情報は、WebSphere Commerce - Express インストール・ウィザードを完了する ために必要になります。

- <span id="page-41-0"></span>4. WebSphere Application Server の組み込みメッセージング・コンポーネントで必 要なユーザー ID とグループを作成します。これらのユーザー ID とグループ は、WebSphere Application Server を正しくインストールするために必要です。 必要なユーザー ID とグループは、以下のように作成します。
	- a. ユーザー ID mqm を作成し、このユーザー ID のパスワードを指定します。
	- b. 以下のユーザー・グループを作成します。
		- v mqm
		- mqbrkrs
	- c. 以下のユーザーを mqm ユーザー・グループに追加します。
		- mqm
		- root
	- d. 以下のユーザーを mqbrkrs ユーザー・グループに追加します。
		- root
	- e. ログオフします。
	- f. root としてログオンし、グループ・メンバーシップの変更を有効にします。

ユーザーの作成、ユーザー・グループの作成、およびグループへのユーザーの追加 の方法については、オペレーティング・システムの資料を参照してください。

これらのユーザー ID やグループを正しくセットアップせずに WebSphere Commerce インストール・ウィザードを始動すると、インストール・ウィザードが 必要なユーザーやグループの存在を検査する時点から先に進まなくなります。

# プリインストール・チェックリスト

WebSphere Commerce - Express をインストールする前に、以下のチェックリストを 完成させ、すべてのプリインストール要件が満たされていることを確かめます。

- 計画中のインストールに関係するすべてのシステムが、 9 [ページの『第](#page-18-0) 2 章 [プリインストール要件』で](#page-18-0)示されているハードウェアおよびソフトウェア要件 を満たしている。
- WebSphere Commerce Express で必要なすべてのポートが使用可能になって いる。 WebSphere Commerce - Express で必要なポートは 6 [ページの](#page-15-0) 『WebSphere Commerce - Express [によって使用されるポート番号』で](#page-15-0)リスト されています。
- 計画中のインストールに関係するすべてのノード上のマシンで、正しいロケー ル・コードが設定されている。 WebSphere Commerce - Express で必要なロ ケール・コードは 7 ページの『[WebSphere Commerce - Express](#page-16-0) によって使 [用されるロケール』で](#page-16-0)リストされています。
- WebSphere Commerce Express インストール・ウィザードの完了に必要なす べての ID、パスワード、パス、および他の情報が収集済みです。 WebSphere Commerce - Express インストール・ウィザードの完了に必要な情報は、 35 [ペ](#page-44-0) ージの『第 8 章 インストールで必要な ID [のクイック・リファレンス』に](#page-44-0) リストされています。
- WebSphere Application Server の組み込みメッセージング・ユーザー ID およ びグループが作成され、正しく構成されています。これらの ID、グループ、

およびその構成については、 31 ページの『必要な [WebSphere Application](#page-40-0) Server [ユーザーとグループの作成』で](#page-40-0)扱われています。

- WebSphere Commerce Express や WebSphere Commerce Payments を始動し て実行するのに必要な非 root のユーザー ID が作成され、そのユーザー ID のパスワードが設定されています。このユーザー ID の詳細ついては、 36 [ペ](#page-45-0) [ージの『インストール・ウィザードを完了するために必要なユーザー](#page-45-0) ID』に 記載されています。
- \_\_ プリインストールされた Web サーバーはすべて停止している。 WebSphere Commerce - Express のインストール時に Web サーバーがマシン上で稼働し ていると、インストールは正しく完了しません。
- Java アプリケーション・サーバーおよび必須ではない Java プロセスを停止 している。
- 他の InstallShield MultiPlatform インストーラーが完了しているか、停止して いる。

#### 重要

このチェックリストを完成させないと、インストールが失敗したり、 WebSphere Commerce - Express やそのコンポーネントが予期しない動作を示 したりします。 WebSphere Commerce - Express とそのコンポーネントをイン ストールするシステムで、このチェックリストで示されているすべての要件を 満たすことを強くお勧めします。

# <span id="page-44-0"></span>第 **8** 章 インストールで必要な **ID** のクイック・リファレンス

WebSphere Commerce - Express インストール・ウィザードでは、インストールを完 了するために、複数の異なるユーザー ID と他の情報が求められます。 WebSphere Commerce - Express のインストールを開始する前に、下の表に記入して、 WebSphere Commerce - Express インストール・ウィザードを完了するときにその情 報がすぐ入手できるようにしておいてください。

#### ユーザー **ID**

36 [ページの『インストール・ウィザードを完了するために必要なユーザー](#page-45-0) ID[』の](#page-45-0)説明を検討し、この表に記入します。

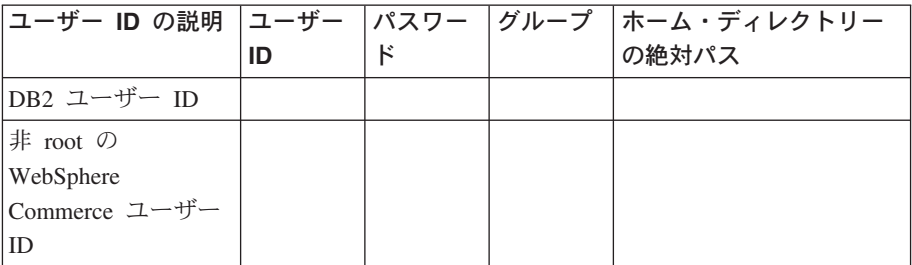

ユーザー ID の作成、グループの作成、およびパスワードの設定について は、オペレーティング・システムの資料を参照してください。

WebSphere Commerce - Express の非 root ユーザーを作成する方法について は、 31 ページの『必要な [WebSphere Application Server](#page-40-0) ユーザーとグルー [プの作成』に](#page-40-0)記載されています。

デフォルトでは、WebSphere Commerce - Express インストール・ウィザー ドは **wasuser** を 非 root の WebSphere Commerce ユーザー ID として指 定し、**wasgroup** を非 root の WebSphere Commerce ユーザー ID のグル ープ ID として指定します。このユーザーとグループを作成するか、インス トール・ウィザードのデフォルト値を別のユーザー ID やグループで置き換 えることができます。

#### 必要な他のユーザーとグループ

WebSphere Commerce - Express のインストールでは、WebSphere Commerce - Express をインストールする前に特定のユーザー ID とグルー プが存在している必要があります。存在していないユーザーとグループを作 成し、WebSphere Commerce - Express をインストールする前に必ずユーザ ーをグループに追加してください。

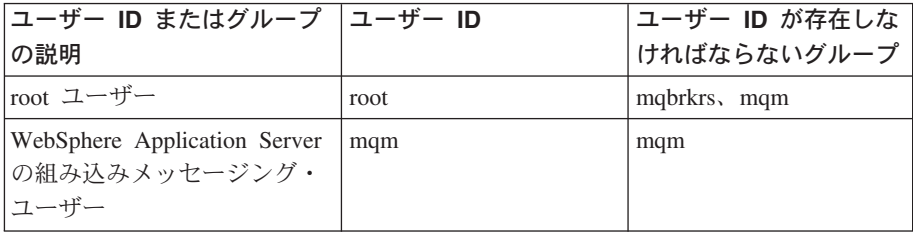

<span id="page-45-0"></span>これらのユーザー ID とグループの作成に関する詳細は、 31 [ページの『必](#page-40-0) 要な WebSphere Application Server [ユーザーとグループの作成』に](#page-40-0)記載され ています。

重要**:** これらのユーザー ID とグループの存在は、オプションではありませ ん。これらの特定のユーザー ID やグループが存在しないと、インス トール・ウィザードは停止します。

これらのユーザー ID やグループが存在しないためにインストール・ ウィザードが停止した場合は、ユーザー ID とグループを作成してか ら、「戻る」をクリックし、「次へ」をクリックします。このとき、 インストール・ウィザードは継続するはずです。

# インストール・ウィザードを完了するために必要なユーザー **ID**

WebSphere Commerce - Express のインストールを完了するには、以下の ID が定義 されている必要があります。

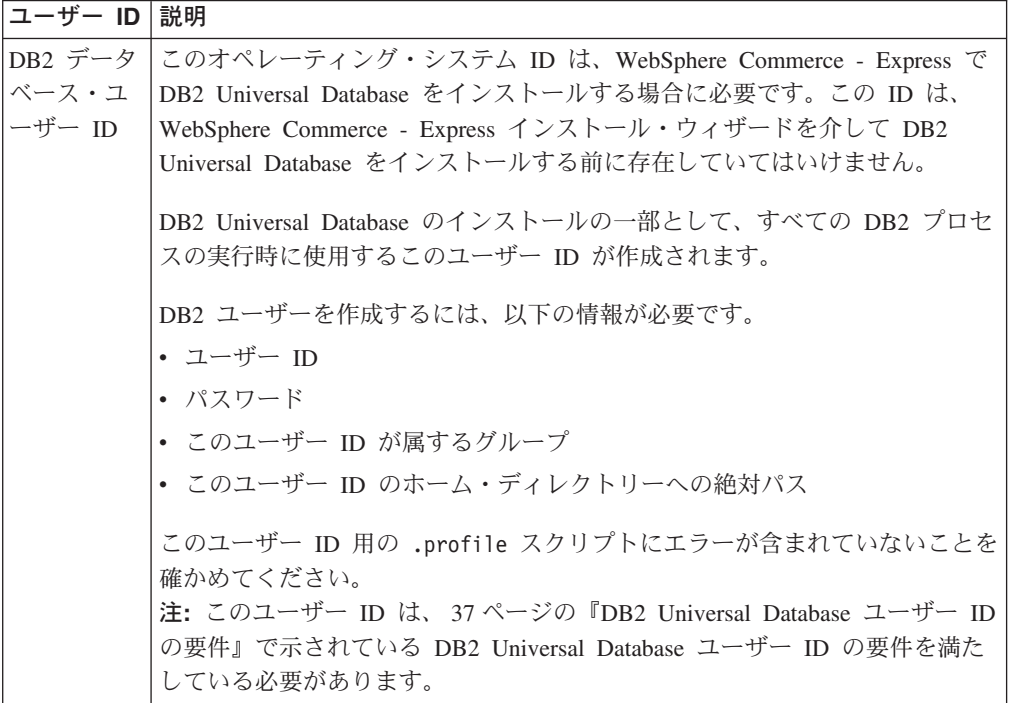

<span id="page-46-0"></span>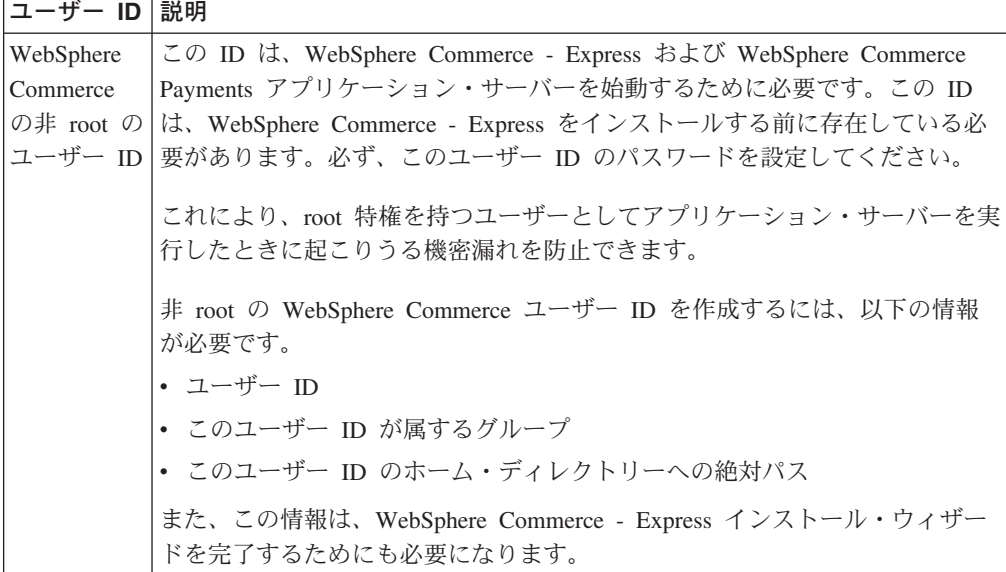

WebSphere Commerce の非 root の ID を作成する方法については、 31 [ページの](#page-40-0) 『必要な WebSphere Application Server [ユーザーとグループの作成』に](#page-40-0)記載されて います。

### **DB2 Universal Database** ユーザー **ID** の要件

DB2 では、データベース管理者とデータベース・ユーザーのユーザー ID およびパ スワードが、以下の規則に従っている必要があります。

- v 長さが 8 文字を超えることはできません。
- 文字 a ~ z および 0 ~ 9 だけを含めることができます (大文字は使用できま せん)。
- 下線 () で始めることはできません。
- v 大文字、小文字、または大文字小文字混合のいずれであれ、USERS、ADMINS、 GUESTS、PUBLIC、または LOCAL にすることはできません。
- v ユーザー ID は、大文字、小文字、または大文字小文字混合のいずれであれ、 IBM、SQL、または SYS で始めることができません。

## 第 **9** 章 カスタム・インストールの実行

カスタム・インストールを実行する場合、以下の各コンポーネントを別々のノード でインストールできます。

#### **WebSphere Commerce** コンポーネント

#### **WebSphere Commerce** サーバー

このコンポーネントは、WebSphere Commerce Payments を除くすべ ての WebSphere Commerce - Express の機能を提供します。

このコンポーネントを選択すると、ノードに以下のものがインスト ールされます。

- WebSphere Commerce サーバー
- v WebSphere Commerce 構成マネージャー・サーバー
- WebSphere Commerce 構成マネージャー・クライアント
- v WebSphere Commerce オンライン・ヘルプ
- WebSphere Commerce サンプル・ストア
- v WebSphere Application Server 基本製品
- DB2 Universal Database アプリケーション開発クライアント (必 要な場合)

ローカル DB2 Universal Database と WebSphere Commerce サーバ ー・コンポーネントとの使用を考えており、DB2 Universal Database がまだインストールされていない場合、インストール・ウィザード で WebSphere Commerce サーバー・コンポーネントを選択する際 に、**DB2 Universal Database** コンポーネントも必ず選択します。

リモート DB2 Universal Database で WebSphere Commerce サーバ ー・コンポーネントを使用する場合、WebSphere Commerce サーバ ー・コンポーネントのインストール時に必要な余分のステップはあ りません。

#### **WebSphere Commerce** ファイルの例

このコンポーネントは、商品アドバイザー、Web サービスおよび Payments 用を含む、さまざまなサンプル・ファイルを提供します。

#### **WebSphere Commerce** オンライン・ヘルプ

このコンポーネントは、WebSphere Commerce のオンライン・ヘル プ (WebSphere Commerce Payments を含む) をインストールしま す。このコンポーネントをインストールすると、インストール・ウ ィザードで選択した場所にオンライン・ヘルプ・ファイルがコピー されますが、 HTTP 経由でファイルを表示するための Web サーバ ーはインストールされません。このファイルは、ノードのファイ ル・システムからファイルを開くことによってのみ表示できます。

複数ノード・トポロジーを使用する場合は、Web サーバー・ノード 上にこのコンポーネントをインストールします。

#### **WebSphere Commerce Payments**

このコンポーネントは、WebSphere Commerce Payments のすべての 機能をインストールします。

このコンポーネントを選択すると、ノードに以下のものがインスト ールされます。

- WebSphere Commerce Payments
- v WebSphere Commerce 構成マネージャー・サーバー
- WebSphere Commerce 構成マネージャー・クライアント
- v WebSphere Commerce オンライン・ヘルプ
- v WebSphere Application Server 基本製品
- DB2 Universal Database アプリケーション開発クライアント (必 要な場合)

リモートまたはローカル DB2 Universal Database で WebSphere Commerce Payments コンポーネントを使用する場合、WebSphere Commerce Payments コンポーネントのインストール時に必要な余分 のステップはありません。

注**:** WebSphere Commerce - Express で FashionFlow サンプル・ス トアを発行することを計画している場合、WebSphere Commerce Payments をインストールする必要があります。 FashionFlow サ ンプル・ストアの詳細については、「*WebSphere Commerce* サ ンプル・ストア・ガイド」を参照してください。

WebSphere Commerce Payments は、ExpressStore.sar ストア・ア ーカイブ・ファイルの発行には不要です。 Express ストアの詳 細については、「*WebSphere Commerce - Express Easy Start Guide*」を参照してください。

リモート **WebSphere Commerce** 構成マネージャー・クライアント このコンポーネントによって、インスタンスを作成して、 WebSphere Commerce と WebSphere Commerce Payments ノードの 両方からリモートで WebSphere Commerce および WebSphere Commerce Payments を構成することができます。

#### サポートするソフトウェア

#### **DB2 Universal Database**

このコンポーネントを選択すると、DB2 Universal Database Express Edition がインストールおよび構成されます。このコンポーネントを 選択しても、DB2 管理クライアントはノード上にはインストールさ れません。

#### **IBM HTTP Server**

このコンポーネントを選択すると、IBM HTTP Server がインストー ルおよび構成されます。これは IBM HTTP Server 用の WebSphere Application Server プラグインもインストールします。

**WebSphere Application Server Web** サーバー・プラグイン

このオプションは、IBM HTTP Server がシステム上で検出された場 合にのみ選択可能です。

このコンポーネントを選択すると、 IBM HTTP Server の WebSphere Application Server Web サーバー用の Web サーバー・ プラグインがインストールされます。

## カスタム・インストールの実行

カスタム構成で WebSphere Commerce コンポーネントのすべてをインストールする には、ご使用の構成の各ノードでこのセクションのステップを繰り返してくださ い。

ノード上でカスタム・インストールを実行するには、以下を行います。

- 1. root としてシステムにログオンしていることを確認してください。
- 2. 端末セッションから、以下のコマンドを発行します。

export DISPLAY=*host\_name*:0.0

host name は、インストール・ウィザードを実行したいマシンの完全修飾ホス ト名です。

注**:** X クライアントでインストール・ウィザードを実行する場合、X クライア ントは xhost コマンドを使用して、X サーバーにアクセスする許可を持つ ことが必要になる場合があります。 X クライアントを許可するには、シス テム・コンソールから root として次のコマンドを発行します。

xhost +*host\_name*

*host\_name* は、インストール・ウィザードを実行したいマシンの完全修飾ホ スト名です。

- 3. WebSphere Commerce Disk 1 CD をノードの CD-ROM ドライブに挿入しま す。 CD-ROM ドライブをマウントしますが、マウント・ポイントへのディレ クトリーは変更しないでください。マウント・ポイントへのディレクトリーを 変更すると、CD ドライブがロックされ、CD を交換できなくなります。
- 4. WebSphere Commerce Express LaunchPad を開始するには、以下のコマンドを 発行します。

*mount\_point*/startRun.sh

*mount\_point* は CD-ROM のマウント・ポイントです。たとえば /mnt/cdrom0 などとなります。

5. WebSphere Commerce - Express LaunchPad で使用する言語を選択します。 LaunchPad は以下のオプションを提供しています。

#### **ReadMe** ファイル

このオプションは WebSphere Commerce - Express README ファイル を表示します。

#### クイック・スタート・ガイド **(Quick Beginnings Guide)**

このオプションは、Adobe Acrobat Reader が LaunchPad を実行するシ

ステム上にインストールされていれば、「*WebSphere Commerce - Express Quick Beginnings*」の PDF バージョンを開きます。

#### インストール製品 **(Install Product)**

このオプションは WebSphere Commerce - Express インストール・ウィ ザードを開始します。

#### 製品ライブラリー **(Product Library)**

このオプションは、WebSphere Commerce ライブラリー Web サイトを 表示するデフォルトの Web ブラウザーをオープンします。

#### サポート **(Support)**

このオプションは、WebSphere Commerce サポート Web サイトを表示 するデフォルトの Web ブラウザーをオープンします。

#### 終了 **(Exit)**

このオプションは LaunchPad を終了します。

6. ランチ・パッドからインストール・ウィザードを開始していない場合、 root として以下のコマンドのいずれかを実行します。

*mount\_point*/setup\_linux

または

*mount\_point*/setup\_linux -console

*mount\_point* は CD-ROM マウント・ポイントです。たとえば、/mnt/cdrom0 で す。

-console パラメーターを使用すると、テキスト・ベースのインストール・ウィ ザードが開始します。テキスト・ベースのインストール・ウィザードおよび GUI ベースのインストール・ウィザードのステップは同じですが、オプション の選択およびインストール・ウィザードの続行の仕方は異なります。

このセクションでは、オプションの選択および続行に関する手順は、GUI ベー スのインストール・ウィザードについてのみ記載しています。テキスト・ベー スのインストール・ウィザードを使用してオプションを選択したりウィザード を続行するには、テキスト・ベースのインストール・ウィザードによって提供 されるプロンプトに従ってください。

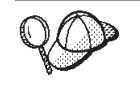

ディレクトリーを CD-ROM マウント・ポイントに変更しないでくださ い。そうすると、インストール・ウィザードによってプロンプトが出され た際に、CD-ROM ドライブの CD を交換できなくなります。

7. 言語を選択してから、「**OK**」をクリックします。

重要**:** ここで選択した言語は、WebSphere Commerce インスタンスのデフォルトの 言語になります。ここで選択した言語とは異なるデフォルトの言語で WebSphere Commerce インスタンスを作成しようとすると、WebSphere Commerce インスタンスには無効なデータが取り込まれます。

- 8. 「ウェルカム」パネルで、「次へ」をクリックします。
- 9. 「ソフトウェア使用許諾契約書 (Software License Agreement)」ページが表示さ れます。「ソフトウェア使用許諾契約書 (Software License Agreement)」ページ の使用許諾契約書を確認します。

使用許諾契約書の条件を受諾する場合、「**I accept the terms in the license agreement (**使用条件の条項に同意します**)**」 を選択して、「次へ」をクリック し、使用許諾契約の条件を受諾します。

使用許諾契約の条件を受け入れない場合、「**I do not accept the terms in the license agreement (**使用条件の条項に同意しません**)**」を選択して、「次 へ」をクリックします。使用許諾契約書を拒否すると、インストール・プログ ラムは終了します。

- 10. 使用許諾契約書に同意すると、「インストール・タイプ」パネルが表示されま す。「カスタム・インストール」を選択します。「次へ」をクリックして先へ 進みます。
- 11. ノードにインストールするコンポーネントを選択します。「次へ」をクリック して先へ進みます。

各コンポーネントの説明はこの章の最初の方に記載されています。

12. 選択したコンポーネントに応じて、インストール・ウィザードの残りのパネル でさまざまな情報の入力が求められます。各パネルでフィールド内の情報を完 了して、「次へ」をクリックし、次のパネルへ進みます。 インストール・ウィザードを完了するために必要な値の説明は、 35 [ページの](#page-44-0) 『第 8 章 インストールで必要な ID [のクイック・リファレンス』に](#page-44-0)記載され ています。

情報を要求するパネルが完了すると、確認ページが表示されます。

13. 確認ページで、インストールするコンポーネントとそのインストール場所を確 認します。変更を加える場合は、「戻る」ボタンを使用して、変更するパネル に戻ります。

確認ページでリストされているコンポーネントのインストールを開始するに は、「次へ」をクリックします。

14. プロンプトに従って CD を挿入し、CD の場所を入力します。

コンポーネントのインストール中には、コンポーネントのインストールの進行 状況を示すパネルが表示されます。この時点でさらに別のプロンプトが表示さ れたら、それに従います。

#### 注**:**

- a. CD または CD イメージの場所を UNC パスとして指定しないでください (たとえば、¥¥system1¥locations)。マップされたドライブ名を使用できます。
- b. WebSphere Application Server CD は、ローカル CD-ROM ドライブで使用 できるか、またはローカル・ハード・ディスク上のイメージとして使用でき なければなりません。 WebSphere Application Server CD のネットワーク・ ロケーションを指定すると、インストールの失敗の原因となります。
- 15. 要約パネルが表示されたら、選択したコンポーネントのインストールが完了し たことになります。「次へ」をクリックして先へ進みます。
- 16. 「終了」をクリックしてインストール・ウィザードを終了します。
- 17. インストール・ウィザードの開始前に使用不可にしたウィルス検査ソフトウェ アを、再び使用可能にします。

## 次のステップ

カスタム・インストールを完了したら、以下のようにします。

- 1. README ファイルをまだ読んでいなければ、読み直して、README ファイル に記載されているその他のすべてのフィックスをインストールします。 README ファイルの詳細については、 11 ページの『README [ファイルの確](#page-20-0) [認』を](#page-20-0)参照してください。
- 2. 45 ページの『第 10 [章 インストールの検証』の](#page-54-0)手順に従って、インストールを 検証してください。

## <span id="page-54-0"></span>第 **10** 章 インストールの検証

WebSphere Commerce およびそのコンポーネントのインストール時には、ログ・フ ァイルが生成されます。次のログ・ファイルを調べ、正常にインストールされたこ とを確認します。

- 『DB2 Universal Database インストール・ログ』
- v 46 ページの『[WebSphere Application Server](#page-55-0) インストール・ログ』
- v 46 ページの『[WebSphere Commerce Express](#page-55-0) のインストール・ログ』

IBM 以外のソフトウェアのインストールを確認するには、その IBM 以外のソフト ウェア・パッケージで提供されている資料を参照してください。

### **DB2 Universal Database** インストール・ログ

このログには、DB2 Universal Database のインストールの際に生成されたメッセー ジが含まれています。このログ・ファイルのデフォルトの場所は、 *WC\_installdir* /logs/db2setup.log です。

ログ・ファイルの末尾付近にリストされているコンポーネントのすべての状況が Success の場合には、 DB2 Universal Database は正常にインストールされていま す。例として、DB2 Universal Database が正常にインストールされた場合のログ・ ファイルの末尾のセクションを次に示します。

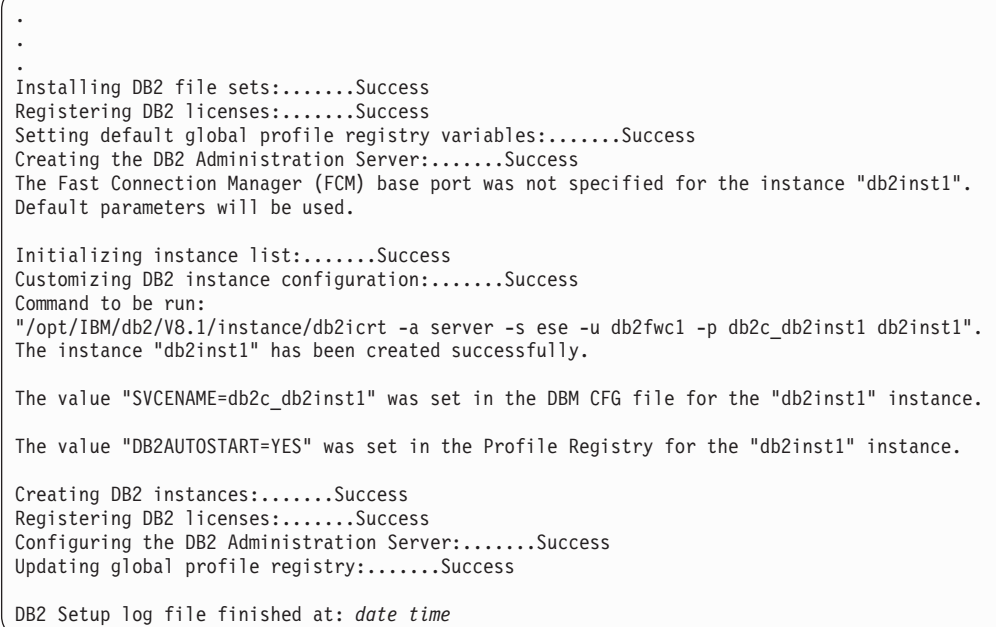

ご使用のログ・ファイルの内容はこれとは異なる場合もあります。

<span id="page-55-0"></span>状況が Failure であるコンポーネントがログ・ファイルにある場合には、インスト ール・ログ・ファイルを注意深く調べ、インストール中にエラーが生じた箇所を確 認します。生じたエラーを正すには、DB2 Universal Database 資料を参照してくだ さい。

本書の説明を続行する前に、DB2 Universal Database インストール・エラーを修正 してください。

### **WebSphere Application Server** インストール・ログ

WebSphere Application Server インストール・ログ・ファイルとは、次のファイルで す。

*WAS\_installdir*/logs/log.txt

*WAS\_installdir* のデフォルト値は、 iv [ページの『パス変数』に](#page-3-0)リストされていま す。

ログ・ファイルに次のメッセージが表示されていれば、 WebSphere Application Server インストールは完了です。

INSTFIN: The WebSphere 5.0 install is complete.

### **WebSphere Commerce - Express** のインストール・ログ

このログには、WebSphere Commerce - Express インストール・ウィザードによって 生成されたメッセージが含まれています。このログ・ファイルのデフォルトの場所 は、次のとおりです。

*WC\_installdir*/logs/install\_*timestamp*.log

*WC\_installdir* のデフォルト値は、 iv [ページの『パス変数』に](#page-3-0)リストされていま す。

### 次のステップ

WebSphere Commerce - Express インスタンスおよび WebSphere Commerce Payments インスタンスを作成して、WebSphere Commerce のインストールと構成を 続行します。インスタンスの作成については、 47 [ページの『第](#page-56-0) 4 部 WebSphere Commerce および [WebSphere Commerce Payments](#page-56-0) インスタンスの作成』の手順に 従ってください。

# <span id="page-56-0"></span>第 **4** 部 **WebSphere Commerce** および **WebSphere Commerce Payments** インスタンスの作成

必要なすべてのソフトウェアをインストールすると、WebSphere Commerce インス タンスおよび WebSphere Commerce Payments インスタンスを作成することができ ます。これらのインスタンスは、構成マネージャーを使用して作成することができ ます。

このセクションには、以下の章があります。

- v 49 ページの『第 11 [章 構成マネージャーを使用してインスタンスを作成または](#page-58-0) [変更する前に』](#page-58-0)
- v 53 ページの『第 12 章 WebSphere Commerce [インスタンスの作成』](#page-62-0)
- v 57 ページの『第 13 章 [WebSphere Commerce Payments](#page-66-0) インスタンスの作成』

## <span id="page-58-0"></span>第 **11** 章 構成マネージャーを使用してインスタンスを作成または 変更する前に

構成マネージャーを開始する前に、あるいは構成マネージャーを使用してインスタ ンスを作成または変更する前に、次の事柄を行ってください。

- 1. README ファイルで説明されているすべての修正をインストールしてくださ い。 README ファイルに関する詳細は、 11 ページの『README [ファイルの](#page-20-0) [確認』を](#page-20-0)参照してください。
- 2. 構成マネージャーの開始に関する前提条件を満たしているか確認してください。 前提条件は、『構成マネージャーの前提条件』にリストされています。
- 3. 50 [ページの『構成マネージャーの開始』に](#page-59-0)ある説明に従って、構成マネージャ ーを開始します。

#### 重要

構成マネージャー GUI を使用して (Web サーバー GUI または WebSphere Application Server 管理コンソールは使用しない)、次の Web サーバー・プロ パティー、および Commerce 関連プロパティーのみを変更してください。

- v SSL (使用可能または使用不可)
- Web サーバー・インスタンス名またはポート番号
- SSL ポート番号
- v システム IP アドレス (Payments サーバー・ホスト)

これにより、単に Web サーバー構成ファイルだけでなく、すべての構成ファ イルが、正しい情報で適切に更新されます。

### 構成マネージャーの前提条件

WebSphere Commerce 構成マネージャーを開始する前に、次のチェックリストを完 了し、前提条件すべてを満たしていることを確認してください。

- 構成マネージャー・サーバーおよび構成マネージャー・クライアントを始動す るシステムが、 7 ページの『[WebSphere Commerce - Express](#page-16-0) によって使用 [されるロケール』で](#page-16-0)説明されている、サポートされるロケールを使用してい る。
- Korn シェルを使用している。
- データベース・サーバーが稼働している。
- Web サーバーが稼働している (WebSphere Commerce と同じマシンにインス トールされている場合)。
- DB2 分離ユーザー・グループが DB2 ユーザー ID に割り当てられている。

### <span id="page-59-0"></span>構成マネージャーの開始

WebSphere Commerce 構成マネージャーを開始するには、以下のようにします。

- 1. WebSphere Commerce 非 root ユーザー ID としてログインします。この ID は、WebSphere Commerce のインストール前に作成したものです。
- 2. 作成または変更するインスタンスに応じて、WebSphere Commerce ノードまたは WebSphere Commerce Payments ノードで以下のようにして、サーバーを開始し ます。
	- a. ターミナル・ウィンドウを開きます。
	- b. 以下のコマンドを実行します。

cd *WC\_installdir*/bin ./config\_server.sh

*WC\_installdir* のデフォルト値は、 iv [ページの『パス変数』に](#page-3-0)リストされてい ます。

注**:**

- 1) config server コマンドを入力したターミナル・ウィンドウはクローズしな いでください。クローズすると、構成マネージャー・サーバーが停止しま す。
- 2) 構成マネージャー・サーバーはバックグラウンド・プロセスで実行しない でください。そのようにすると、セキュリティーの潜在的なリスクが発生 します。
- 3) この時点で構成マネージャー・サーバーは、ポート 1099 で接続を listen しています。構成マネージャー・サーバーに別のポートを listen させるに は、 ./config\_server.sh コマンドではなく、以下のコマンドを実行しま す。

./config\_server.sh -port *port\_number*

ここで、*port\_number* は構成マネージャー・サーバーが接続を listen する ポートです。

- 3. 以下のいずれかを実行して、クライアントを開始します。
	- ローカル・マシン上で WebSphere Commerce 構成マネージャーを実行するに は、以下のようにします。
		- a. 別のターミナル・ウィンドウを開きます。
		- b. WebSphere Commerce のインストールの前に非 root ユーザー ID が作成さ れたので、次のコマンドを発行します。

```
export DISPLAY=host_name:0.0
cd WC_installdir/bin
./config_client.sh [-port cm_port]
```
ここで、変数は以下のように定義されます。

*cm\_port*

構成マネージャー・サーバーの開始時に指定したポート。

-port パラメーターはオプションです。 -port パラメーターを指 定しないと、構成マネージャー・クライアントは、ポート 1099 を 使用して構成マネージャー・サーバーに接続しようとします。

注**:** X クライアントには、xhost コマンドを使用して、X サーバーにアク セスする許可を与えることが必要な場合があります。 X クライアント を許可するには、システム・コンソールから root として次のコマン ドを発行します。

xhost +*host\_name*

ここで、*host\_name* はインストール・ウィザードを実行するマシンの 完全修飾ホスト名です。

- c. 構成マネージャーにログインします。初期 ID は **webadmin** で、初期パ スワードは **webibm** です。構成マネージャーに初めてログインしたときに は、パスワードを変更するように指示されます。
- v リモート・マシン上で WebSphere Commerce 構成マネージャー・クライアン トを実行するには、以下のようにします。
	- a. WebSphere Commerce のインストール前に作成された非 root ユーザー ID でリモート・マシンにログオンします。
	- b. ターミナル・ウィンドウを開きます。
	- c. 以下のコマンドを実行します。

export DISPLAY=*host\_name*:0.0 cd *WC\_installdir*/bin

- d. 構成クライアントのリモート・システムへのインストール方法に応じて、 次のいずれかを実行します。
	- リモート・システムに構成マネージャー・サーバーとクライアントの両 方がある場合、次のコマンドを発行します。

./config\_client.sh -hostname *cm\_hostname* [-port *cm\_port*]

- WebSphere Commerce インストール・ウィザードのカスタム・インスト ール・オプションを使用して、構成クライアントをリモート・システム 上にインストールした場合、次のコマンドを発行します。
	- ./configClient.sh -hostname *cm\_hostname* [-port *cm\_port*]

ここで、変数は以下のように定義されます。

*hostname*

構成マネージャーにアクセスするマシンの完全修飾ホスト名。

*cm\_hostname*

構成マネージャー・サーバー・マシンの完全修飾ホスト名。

*cm\_port*

構成マネージャー・サーバーの開始時に指定したポート。

-port パラメーターはオプションです。 -port パラメーターを指 定しないと、構成マネージャー・クライアントは、ポート 1099 を 使用して構成マネージャー・サーバーに接続しようとします。

*WC\_installdir* のデフォルト値は、 iv [ページの『パス変数』に](#page-3-0)リストされて います。

注**:** X クライアントには、xhost コマンドを使用して、X サーバーにアク セスする許可を与えることが必要な場合があります。 X クライアント を許可するには、システム・コンソールから root として次のコマン ドを発行します。

xhost +*host\_name*

ここで、*host\_name* はインストール・ウィザードを実行するマシンの 完全修飾ホスト名です。

e. 構成マネージャーにログインします。初期 ID は **webadmin** で、初期パ スワードは **webibm** です。構成マネージャーに初めてログインしたときに は、パスワードを変更するように指示されます。

次のステップ

このセクションのステップが完了したら、以下のセクションに進みます。

v 53 ページの『第 12 章 WebSphere Commerce [インスタンスの作成』](#page-62-0)

v 57 ページの『第 13 章 [WebSphere Commerce Payments](#page-66-0) インスタンスの作成』

### <span id="page-62-0"></span>第 **12** 章 **WebSphere Commerce** インスタンスの作成

この章では、WebSphere Commerce インスタンスの作成方法について説明します。 WebSphere Commerce インスタンスの変更については、 68 [ページの『](#page-77-0)WebSphere Commerce インスタンスまたは [WebSphere Commerce Payments](#page-77-0) インスタンスの変 [更』を](#page-77-0)参照してください。

### 新規 **WebSphere Commerce** インスタンスの作成

新規 WebSphere Commerce インスタンスを作成するには、次のようにします。

- 1. WebSphere Commerce 構成マネージャーを開始します。詳細については、 50 [ペ](#page-59-0) [ージの『構成マネージャーの開始』を](#page-59-0)参照してください。
- 2. 「**WebSphere Commerce**」の下の、*hostname* を拡張表示します。
- 3. 「**Commerce**」を拡張表示します。
- 4. 「インスタンス・リスト」を右マウス・ボタン・クリックします。
- 5. その結果表示されたポップアップ・メニューから、「インスタンスの作成」を 選択します。インスタンス作成ウィザードを開始します。
- 6. インスタンス作成ウィザードを完了します。

インスタンス作成ウィザードのパネルおよびフィールドを完成させるためのヘ ルプを参照するには、インスタンス作成ウィザードの「ヘルプ」をクリックし ます。「ヘルプ」ボタンは、ウィザードの各パネルで使用できます。 「ヘル プ」パネルは、サポートされる WebSphere Commerce プラットフォームすべて に適用されます。

7. パネル内の必要な情報を完成させると、「終了」ボタンが有効になります。 「終了」 をクリックして WebSphere Commerce インスタンスを作成します。

インスタンスを作成するのに必要な時間は、システムの速度に応じて異なります。 インスタンスの作成を開始する際に表示される進行状況表示バーは、この処理が終 了する時を示します。

- 8. インスタンスの作成が完了したら、要約を示したダイアログ・ボックスが表示 されます。「**OK**」をクリックして、ダイアログ・ボックスをクローズします。
- 9. 追加の手順を示す他のダイアログ・ボックスが表示されることがあります。そ の場合はそのダイアログ・ボックスの内容を確認してから閉じてください。
- 10. 「コンソール」および「終了」をクリックして、構成マネージャーを終了しま す。

54 [ページの『インスタンス作成の検証』の](#page-63-0)手順に従って、WebSphere Commerce イ ンスタンスの作成を検証できます。

### <span id="page-63-0"></span>インスタンス作成の検証

新規の WebSphere Commerce インスタンスに関する構成情報は、以下のファイルに 保管されます。

*WC\_installdir*/instances/*instance\_name*/xml/*instance\_name*.xml

ここで、*WC\_installdir* のデフォルト値は iv [ページの『パス変数』に](#page-3-0)リストされてお り、*instance\_name* は WebSphere Commerce インスタンスの名前です。

インスタンス作成時に生成されたログ・ファイルを検査する前に、このファイルが 存在することを確認します。

WebSphere Commerce インスタンスを作成すると、以下のログ・ファイルが生成さ れます。

- auction.log
- createdb.log
- createdb.db2.log
- createdb.production.log
- createsp.log
- createsp.err.log
- EnterpriseApp.log
- GenPluginCfg.log
- populatedb.err.log
- populatedb.log
- populatedb2.err.log
- populatedb2.log
- populatedbnl.err.log
- populatedbnl.log
- reorgdb2.log
- reorgdb2.err.log
- trace.txt
- sec\_check.log
- WASConfig.log
- WASConfig.err.log

これらのファイルは、以下のディレクトリーに置かれています。

*WC\_installdir*/instances/*instance\_name*/logs

ここで、*WC\_installdir* のデフォルト値は iv [ページの『パス変数』に](#page-3-0)リストされてお り、*instance\_name* は WebSphere Commerce インスタンスの名前です。

以下のログが空の場合は、インスタンス作成でのデータベースの移植は正常に実行 されています。

- createsp.err.log
- populatedb.err.log
- populatedb2.err.log
- populatedbnl.err.log
- reorgdb2.err.log
- WASConfig.err.log

さらに、以下のログの内容を確認し、エラーが含まれていないことを確認します。

- createdb.log
- createsp.log
- createdb.db2.log

## 次のステップ

WebSphere Commerce インスタンスの構成が完了したら、WebSphere Commerce Payments インスタンスを作成して先に進むことができます。 WebSphere Commerce Payments の作成の手順は、 57 ページの『第 13 章 [WebSphere Commerce Payments](#page-66-0) [インスタンスの作成』に](#page-66-0)記載されています。 WebSphere Commerce Payments はオ プションのコンポーネントであり、ストアの発行または実行には不要です。

WebSphere Commerce - Express で FashionFlow サンプル・ストアを発行することを 計画している場合、WebSphere Commerce Payments をインストールする必要があり ます。 FashionFlow サンプル・ストアの詳細については、「*WebSphere Commerce* サンプル・ストア・ガイド」を参照してください。

WebSphere Commerce Payments は、ExpressStore.sar ストア・アーカイブ・ファイル の発行には不要です。 Express ストアの詳細については、「*WebSphere Commerce - Express Easy Start Guide*」を参照してください。

## <span id="page-66-0"></span>第 **13** 章 **WebSphere Commerce Payments** インスタンスの作 成

この章では、WebSphere Commerce Payments インスタンスの作成方法について説明 します。 WebSphere Commerce Payments インスタンスの変更については、 68 [ペー](#page-77-0) ジの『WebSphere Commerce インスタンスまたは [WebSphere Commerce Payments](#page-77-0) [インスタンスの変更』を](#page-77-0)参照してください。

WebSphere Commerce Payments は WebSphere Commerce - Express のオプションの コンポーネントです。これは、ExpressStore.sar ストア・アーカイブ・ファイルの発 行には不要です。ただし、FashionFlow サンプル・ストアの発行を計画している場合 は必要です。

特定の WebSphere Commerce Payments Cassette の使用に関する詳細は、

「WebSphere Commerce Payments Cassette 補足」を参照してください。 WebSphere Commerce Payments Cassette を WebSphere Commerce サンプル・ストアで使用する には、「*WebSphere Commerce* ストア開発ガイド」を参照してください。

注**:** 49 ページの『第 11 [章 構成マネージャーを使用してインスタンスを作成また](#page-58-0) [は変更する前に』で](#page-58-0)述べられているように、 WebSphere Application Server 管 理コンソールではなく WebSphere Commerce 構成マネージャーを使用して、 WebSphere Commerce Payments ポートのみを変更してください。これにより、 すべてのプロパティーおよびファイルは同じ情報で更新されます。

### 新規 **WebSphere Commerce Payments** インスタンスの作成

新規 WebSphere Commerce Payments インスタンスを作成するには、次のようにし ます。

1. WebSphere Commerce 構成マネージャーを開始します。詳細については、 [50](#page-59-0) ペ [ージの『構成マネージャーの開始』を](#page-59-0)参照してください。

WebSphere Commerce Payments が WebSphere Commerce の別のノードにある 場合には、構成マネージャー・サーバーを WebSphere Commerce Payments ノ ード上で必ず開始してください。

- 2. 「**WebSphere Commerce**」を拡張表示します。
- 3. ご使用のホスト名を拡張表示します。
- 4. 「**Payments**」を拡張表示します。
- 5. 「インスタンス・リスト」を右マウス・ボタン・クリックします。
- 6. その結果表示されたポップアップ・メニューから、「**Payments** インスタンス の作成」を選択します。 Payments インスタンス作成ウィザードを開始しま す。

7. Payments インスタンス作成ウィザード情報を完成させます。

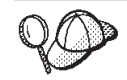

Payments インスタンス作成ウィザードのパネルおよびフィールドを完成させる ためのヘルプを参照するには、インスタンス作成ウィザードの「ヘルプ」をク リックします。「ヘルプ」ボタンは、ウィザードの各パネルで使用できます。 「ヘルプ」パネルは、サポートされるすべての WebSphere Commerce プラット フォームに適用されます。

- 重要**:** WebSphere Commerce Payments インスタンス作成ウィザードを完了する 際、「サイト管理者 **ID (Site Admin ID)**」フィールドに入力する値が WebSphere Commerce サイト管理者 ID と同じであることを確認してく ださい。 WebSphere Commerce サイト管理者 ID は WebSphere Commerce インスタンスの作成時に作成され、 WebSphere Commerce イ ンスタンス作成ウィザードの「サイト管理者 **ID (Site Admin ID)**」フィ ールドに入力した値です。
- 8. すべてのパネル内の必要な情報すべてを完成させると、「終了」ボタンが有効 になります。「終了」 をクリックして WebSphere Commerce Payments インス タンスを作成します。
- 9. 既存の DB2 データベースを使用することを選択する場合、データベースを移 植するかが尋ねられます。データベースを移植する場合には「はい」を選択 し、データベースを移植しない場合には「いいえ」を選択します。

インスタンスを作成するのに必要な時間は、システムの速度に応じて異なります。 インスタンスの作成を開始する際に表示される進行状況表示バーは、この処理が終 了する時を示します。

- 10. インスタンスの作成が完了したら、要約を示したダイアログが表示されます。 「**OK**」をクリックして、ダイアログ・ウィンドウをクローズします。 ダイアログの内容を確認します。インスタンスを使用する前に実行する必要が ある追加の手順が説明されている場合があります。
- 11. 「コンソール」および「終了」をクリックして、構成マネージャーを終了しま す。

『インスタンスの作成の検証』の手順に従って、 WebSphere Commerce Payments インスタンスの作成を検証できます。

### インスタンスの作成の検証

新規の WebSphere Commerce Payments インスタンスに関する構成情報は、以下の ファイルに保管されます。

*WC\_installdir*/instances/*instance\_name*/xml/*instance\_name*.xml

ここで、*WC\_installdir* のデフォルト値は iv [ページの『パス変数』に](#page-3-0)リストされてお り、*instance\_name* は WebSphere Commerce Payments インスタンスの名前です。

インスタンス作成時に生成されたログ・ファイルを検査する前に、このファイルが 存在することを確認します。

WebSphere Commerce Payments インスタンスを作成すると、以下のログ・ファイル が作成されます。

- createdb.log
- createdb.err.log

これらのファイルは、以下のディレクトリーに置かれています。 *WC\_installdir*/instances/*instance\_name*/logs

ここで、*WC\_installdir* のデフォルト値は iv [ページの『パス変数』に](#page-3-0)リストされてお り、 *instance\_name* は WebSphere Commerce Payments インスタンスの名前です。

createdb.err.log ファイルをチェックして、エラーについて確認します。

また、createdb.log ログ・ファイルの内容を調べて、エラーが記載されていないこと を確認します。

## 次のステップ

WebSphere Commerce Payments インスタンスの構成が完了したら、 61 [ページの](#page-70-0) 『第 5 [部 最終ステップ』の](#page-70-0)解説を参考に、先に進むことができます。

リモート Web サーバーを使用している場合、 63 ページの『第 14 [章 インスタン](#page-72-0) [ス作成後の必須タスク』の](#page-72-0)説明に従ってください。

# <span id="page-70-0"></span>第 **5** 部 最終ステップ

このセクションでは、WebSphere Commerce および WebSphere Commerce Payments インスタンスの作成後に実行する必要のある必須タスクについて概説しています。

このセクションのタスクを完了したら、「*WebSphere Commerce - Express Easy Start Guide*」にある手順に従ってご使用のストアを稼働させる準備ができたことになりま す。
# 第 **14** 章 インスタンス作成後の必須タスク

ご使用の WebSphere Commerce - Express トポグラフィーに応じて、WebSphere Commerce および WebSphere Commerce Payments インスタンスの作成後、以下の いずれかのセクションのタスクを実行します。

- v 『インスタンス作成後のローカル Web サーバー・タスク』
- v 『インスタンス作成後のリモート Web サーバー・タスク』

## インスタンス作成後のローカル **Web** サーバー・タスク

Web サーバーを WebSphere Commerce および WebSphere Commerce Payments と 同じノードにインストールする場合、 WebSphere Commerce および WebSphere Commerce Payments インスタンスを作成後、Web サーバーを停止してから再始動す る必要があります。

## インスタンス作成後のリモート **Web** サーバー・タスク

Web サーバーを WebSphere Commerce および WebSphere Commerce Payments と は異なるノードにインストールする場合、 WebSphere Commerce または WebSphere Commerce Payments インスタンスを作成してから、次の事柄を実行してください。

- 1. plugin-cfg.xml を WebSphere Commerce ノードから Web サーバー・ノードに コピーします。手順については、 77 ページの『Web [サーバーへの](#page-86-0) plugin-cfg.xml [ファイルのコピー』を](#page-86-0)参照してください。
- 2. WebSphere Commerce および WebSphere Commerce Payments が別々のノードに インストールされている場合には、 WebSphere Commerce Payments ノードの plugin-cfg.xml ファイルの内容と Web サーバー・ノードの plugin-cfg.xml の内容をマージします。手順については、 77 ページの『[WebSphere Commerce](#page-86-0) Payments の plugin-cfg.xml [ファイルのマージ』を](#page-86-0)参照してください。
- 3. WebSphere Commerce ノード上の *WAS\_installdir* ディレクトリーと一致するデ ィレクトリーを Web サーバー・ノードに作成します (存在しない場合)。
- 4. 次のディレクトリーを、WebSphere Commerce ノードから Web サーバー・ノー ドにコピーします。

*WAS\_installdir*/installedApps/*cell\_name*/WC\_*instance\_name*.ear

ここで、変数は次のように定義されています。

#### *WAS\_installdir*

この変数のデフォルト値は、 iv [ページの『パス変数』に](#page-3-0)リストされてい ます。

*cell\_name*

これは、WebSphere Commerce および WebSphere Commerce Payments がインストールされているマシンの短縮ホスト名です。

*Commerce\_instance\_name*

これは、WebSphere Commerce インスタンスの名前です。

Web サーバー・ノードと WebSphere Commerce ノードの絶対パスは同じである ことを確認してください。 Web サーバー・ノード上でこのパスを構成するディ レクトリーを作成することが必要になる場合があります。

- 重要 -すべての JSP および JAR ファイルを、 Web サーバー上の WC\_*instance\_name*.ear ディレクトリーから除去することが推奨されていま す。内容が固定されたファイルのみを、Web サーバー上の WC *instance name .ear ディレクト*リーに入れるようにしてください。

- 5. httpd.conf ファイルの次の行がコメント化されていないことを確認します。 AddModule mod\_ibm\_ssl.c Listen 80
- 6. WebSphere Application Server プラグインのパスが Web サーバー・ノードの httpd.conf ファイルに正しく表示されていることを確認します。

パスを検査するには、テキスト・エディターで httpd.conf ファイルを開き、以 下を検索します。

WebSpherePluginConfig

このエントリーには、 Web サーバー・ノードの plugin-cfg.xml ファイルへの 絶対パスを含めてください。パスが間違っている場合、パスを変更して httpd.conf ファイルを保管してから、 Web サーバーを再始動します。

7. Web サーバーを停止してから再始動します。

# 第 **6** 部 インストールおよび管理タスク

このセクションでは、WebSphere Commerce のインストールおよび管理の際に実行 する必要のあるさまざまなタスクの手順を説明しています。

# <span id="page-76-0"></span>第 **15** 章 **WebSphere Commerce** のタスク

このセクションでは、WebSphere Commerce をインストールおよび管理する時に完 了する必要がある WebSphere Commerce タスクの説明をしています。

## **WebSphere Commerce** インスタンスの開始と停止

WebSphere Commerce インスタンスを開始または停止するには、以下のようにしま す。

- 1. データベース管理システムが開始済みであることを確認します。
- 2. Web サーバーが開始済みであることを確認します。
- 3. 開始したい WebSphere Commerce インスタンス用のアプリケーション・サーバ ーを開始、停止、または再始動します。アプリケーション・サーバーの開始およ び停止についての説明は、 73 [ページの『アプリケーション・サーバーの開始お](#page-82-0) [よび停止』に](#page-82-0)あります。
- 注**:** 初めてインスタンスを開始する時、開始に時間がかかります。この待ち時間 は、 Java プログラムに関する情報をキャッシュするために発生します。待ち時 間は長くなることがありますが、それ以降の試行では開始時間は改善します。

#### **WebSphere Commerce Payments** インスタンスの開始と停止

WebSphere Commerce Payments インスタンスを開始または停止するには、以下のよ うにします。

- 1. データベース管理システムが開始済みであることを確認します。
- 2. Web サーバーが開始済みであることを確認します。
- 3. 構成マネージャーを開始します。構成マネージャーの開始に関する手順は、 [50](#page-59-0) [ページの『構成マネージャーの開始』を](#page-59-0)参照してください。
- 4. 構成マネージャーの **WebSphere Commerce** の下で、「ホスト名」 **→**「**Payments**」**→**「インスタンス・リスト」 の順に拡張表示します。
- 5. 開始または停止したい WebSphere Commerce Payments インスタンスの名前を右 マウス・ボタン・クリックします。
	- WebSphere Commerce Payments インスタンスを開始するには、ポップアッ プ・メニューから 「**Payments** インスタンスの開始」を選択します。「イン スタンスは正常に開始されました」ダイアログが表示されたら、「**OK**」をク リックしてダイアログを消します。
	- WebSphere Commerce Payments インスタンスを停止するには、ポップアッ プ・メニューから 「**Payments** インスタンスの停止」を選択します。
- 注**:** 初めてインスタンスを開始する時、開始に時間がかかります。この待ち時間 は、 Java プログラムに関する情報をキャッシュするために発生します。待ち時 間は長くなることがありますが、それ以降の試行では開始時間は改善します。

## **WebSphere Commerce** インスタンスまたは **WebSphere Commerce Payments** インスタンスの変更

WebSphere Commerce インスタンスのいずれかの構成設定を変更したい場合、構成 マネージャーから行うことができます。

構成マネージャーを使用して WebSphere Commerce インスタンスを更新するには、 以下のようにします。

- 1. データベース管理システムが開始済みであることを確認します。
- 2. 構成マネージャーを開始します。構成マネージャーの開始に関する手順は、 [50](#page-59-0) [ページの『構成マネージャーの開始』を](#page-59-0)参照してください。
- 3. インスタンスのリストから、構成するインスタンスを選択し、設定を変更するノ ードを選択します。構成マネージャーのさまざまなフィールドやパネルについて の情報は、構成マネージャーのオンライン・ヘルプを参照してください。
- 4. インスタンスの更新後、「適用」をクリックして変更を適用します。
- 5. 変更が正常に適用された時、構成マネージャー・クライアントを終了します。こ れにより、構成マネージャー・サーバーも終了します。
- 6. 変更したインスタンスを再始動します。

## **WebSphere Commerce** インスタンスの削除

WebSphere Commerce インスタンスを削除するには、以下のようにします。

- 1. WebSphere Commerce が停止していることを確認します。 WebSphere Commerce の停止についての説明は、 67 ページの『[WebSphere Commerce](#page-76-0) インスタンスの [開始と停止』を](#page-76-0)参照してください。
- 2. 以下のディレクトリーにある、重要なファイルやカスタマイズされたファイルを バックアップします。

*WC\_installdir*/instances/*instance\_name WAS\_installdir*/logs/WC\_*instance\_name WAS\_installdir*/installedApps/*hostname*/WC\_*instance\_name*.ear

ここで、*instance\_name* は、削除する WebSphere Commerce インスタンスの名前 です。

- 3. 以下のようにして、構成マネージャーから WebSphere Commerce インスタンス を削除します。
	- a. 構成マネージャーを開始します。構成マネージャーの開始に関する手順は、 50 [ページの『構成マネージャーの開始』を](#page-59-0)参照してください。
	- b. 構成マネージャーの **WebSphere Commerce** の下で、「*hostname*」 **→**「**Commerce**」**→**「インスタンス・リスト」の順に拡張表示します。
	- c. 削除するインスタンスを右マウス・ボタン・クリックし、「インスタンスの 削除」を選択します。
	- d. 処理が完了したら構成マネージャーを終了します。
- 4. 削除する WebSphere Commerce インスタンスに関連した WebSphere Commerce データベースを除去します。

削除する WebSphere Commerce インスタンスに関連した WebSphere Commerce データベースがリモート・データベースである場合、DB2 コマンド・セッショ ンから以下のコマンドを実行します。

db2 attach to *remote\_db\_node\_name*

WebSphere Commerce データベースを除去するには、DB2 コマンド・ウィンド ウから以下のコマンドを実行します。

db2 drop db *db\_name* db2 uncatalog db *db\_name*

ここで、*db\_name* は WebSphere Commerce データベースの名前です。

5. 以下のディレクトリーのいずれかが存在する場合、それらを削除します。

*WC\_installdir*/instances/*instance\_name WAS\_installdir*/logs/WC\_*instance\_name*

ここで、*instance\_name* は、削除済み WebSphere Commerce インスタンスの名前 です。

6. (オプション) 削除中のインスタンスと同じ名前で、後で新規 WebSphere Commerce を作成する計画をしている場合、以下のディレクトリーがまだ存在し ているなら削除します。

*WAS\_installdir*/installedApps/*hostname*/WC\_*instance\_name*.ear

- 7. 以下のようにして、IBM HTTP Server httpd.conf ファイルからすべての WebSphere Commerce 情報を除去します。
	- a. テキスト・エディターで httpd.conf を開きます。
	- b. 以下のテキストで区切られたすべてのセクションを除去します。

# IBM WebSphere Commerce (Do not edit this section) #

# End of IBM WebSphere Commerce (Do not edit this section) #

ファイル内にはそのテキストで区切られた複数のセクションがあります。

- c. 変更を保管し、テキスト・エディターを終了します。
- d. IBM HTTP Server ノードが WebSphere Commerce ノードに対してリモート である場合、IBM HTTP Server ノード上の以下のディレクトリーを削除しま す。

*WAS\_installdir*/installedApps/*hostname*/WC\_*instance\_name*.ear

ここで、*instance\_name* は、削除中の WebSphere Commerce インスタンスの 名前です。

- e. Web サーバーを再始動します。
- 8. WebSphere Commerce インスタンスの削除後に他の WebSphere Application Server アプリケーション・サーバーを使用する予定の場合、WebSphere Application Server プラグイン構成ファイルを再生成する必要があります。 WebSphere Application Server プラグイン構成ファイルの再生成に関する情報 は、 74 ページの『[WebSphere Application Server Web](#page-83-0) サーバー・プラグイン構 [成ファイルの再生成』を](#page-83-0)参照してください。

#### **WebSphere Commerce Payments** インスタンスの削除

WebSphere Commerce Payments インスタンスを削除するには、以下のようにしま す。

- 1. WebSphere Commerce Payments が停止していることを確認します。手順につい ては、 67 ページの『[WebSphere Commerce Payments](#page-76-0) インスタンスの開始と停 [止』を](#page-76-0)参照してください。
- 2. 以下のようにして、構成マネージャーから WebSphere Commerce Payments イン スタンスを削除します。
	- a. 構成マネージャーを開始します。構成マネージャーの開始に関する手順は、 50 [ページの『構成マネージャーの開始』を](#page-59-0)参照してください。
	- b. 構成マネージャーの **WebSphere Commerce** の下で、「ホスト名」 **→**「**Payments**」**→**「インスタンス・リスト」の順に拡張表示します。
	- c. 削除するインスタンスを右マウス・ボタン・クリックし、「**Payments** イン スタンスの削除」を選択します。
	- d. 処理が完了したら構成マネージャーを終了します。
	- このステップでは、WebSphere Commerce Payments アプリケーション・サーバ ーも削除されます。
- 3. 削除する WebSphere Commerce Payments インスタンスに関連した WebSphere Commerce Payments データベースを除去します。

削除する WebSphere Commerce Payments インスタンスに関連した WebSphere Commerce Payments データベースがリモート・データベースである場合、DB2 コマンド・セッションから以下のコマンドを実行します。

db2 attach to *remote\_db\_node\_name* WebSphere Commerce Payments データベースを除去する場合、 DB2 コマン ド・ウィンドウから以下のコマンドを実行します。

db2 drop db *db\_name* db2 uncatalog db *db\_name*

ここで、*db\_name* は WebSphere Commerce Payments データベースの名前です。

4. 以下のディレクトリーが存在する場合、それらを削除します。

```
WC_installdir/instances/instance_name
WC_installdir/payments/instances/instance_name
WAS_installdir/logs/instance_name_Commerce_Payments_Server
WAS_installdir/installedApps/hostname/instance_name_Commerce_Payments_App.ear
```
ここで *instance\_name* は、削除する WebSphere Commerce Payments インスタン スの名前です。

- 5. 以下のようにして、IBM HTTP Server httpd.conf ファイルからすべての WebSphere Commerce Payments 情報を除去します。
	- a. テキスト・エディターで httpd.conf を開きます。
	- b. 以下のテキストで区切られたすべてのセクションを除去します。

# IBM WebSphere Payments (Do not edit this section) #

# End of IBM WebSphere Payments (Do not edit this section) #

ファイル内にはそのテキストで区切られた複数のセクションがあります。

c. 変更を保管し、テキスト・エディターを終了します。

6. WebSphere Commerce Payments インスタンスの削除後に他の WebSphere Application Server アプリケーション・サーバーを使用する予定の場合、 WebSphere Application Server プラグイン構成ファイルを再生成する必要があり ます。 WebSphere Application Server プラグイン構成ファイルの再生成に関する 情報は、 74 ページの『[WebSphere Application Server Web](#page-83-0) サーバー・プラグイ [ン構成ファイルの再生成』を](#page-83-0)参照してください。

# <span id="page-82-0"></span>第 **16** 章 **WebSphere Application Server** のタスク

このセクションでは、WebSphere Commerce をインストールおよび管理する時に完 了する必要がある WebSphere Application Server タスクの説明をしています。

# アプリケーション・サーバーの開始および停止

アプリケーション・サーバーを開始または停止するには、次のようにします。

- 1. データベース管理システムが開始済みであることを確認する。
- 2. 端末ウィンドウで以下のコマンドを入力する。

su - *non\_root\_user*

cd *WAS\_installdir*/bin

*non\_root\_user*

WebSphere Commerce をインストールする前に作成された root ではない ユーザー ID です。

*WAS\_installdir*

WebSphere Application Server のインストール・ディレクトリーです。 *WAS\_installdir* のデフォルト値は、 iv [ページの『パス変数』に](#page-3-0)リストさ れています。

- 3. 以下のいずれかを行う。
	- v アプリケーション・サーバーを開始するには、以下のコマンドを入力する。

./startServer.sh *application\_server\_name*

v アプリケーション・サーバーを停止するには、以下のコマンドを入力する。

./stopServer.sh *application\_server\_name*

ここで、

*application\_server\_name*

開始するアプリケーション・サーバーの名前です。

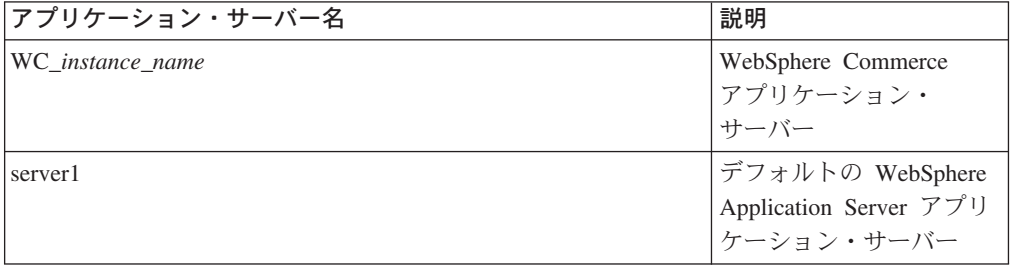

ここで、*instance\_name* は WebSphere Commerce インスタンスの名前で す。

## <span id="page-83-0"></span>**WebSphere Application Server** 管理コンソールの開始

WebSphere Application Server 管理コンソールを開始する前に、デフォルトの WebSphere Application Server アプリケーション・サーバー (server1) を開始する必 要があります。手順については、 73 [ページの『アプリケーション・サーバーの開始](#page-82-0) [および停止』を](#page-82-0)参照してください。

Web ブラウザーをオープンし、以下の URL を入力することにより、WebSphere Application Server 管理コンソールをオープンする。

http://*hostname*:*port*/admin

または

https://*hostname*:*port*/admin

ここで、 *hostname* は WebSphere Application Server を実行中のマシンの完全修飾 TCP/IP 名で、 *port* は WebSphere Application Server 管理コンソールの TCP/IP ポ ートです。

WebSphere Application Server 管理コンソールのデフォルト・ポートは、 URL で指 定されたプロトコルに依存しています。 http プロトコルの場合、デフォルト・ポー トは、9090 です。 https プロトコルの場合、デフォルト・ポートは、9043 です。

# **WebSphere Application Server Web** サーバー・プラグイン構成ファイル の再生成

このセクションに述べているタスクはすべて、WebSphere Commerce のインストー ル前に作成した root 以外のユーザーとして実行します。

Web サーバー・プラグインを再生成するには、WebSphere Commerce ノード上で以 下のようにします。

- 1. Web サーバーに備えられている資料に従って、Web サーバーを停止する。
- 2. 開始済みでない場合、デフォルトのアプリケーション・サーバーである server1 を開始する。説明については、 73 [ページの『アプリケーション・サーバーの開](#page-82-0) [始および停止』を](#page-82-0)参照してください。
- 3. WebSphere Application Server 管理コンソールをオープンする。手順について は、『WebSphere Application Server 管理コンソールの開始』を参照してくださ い。
- 4. ナビゲーション領域で「環境 **(Environment)**」を拡張表示し、「**Web** サーバ ー・プラグインの更新 **(Update Web Server Plugin)**」をクリックする。
- 5. 「**OK**」をクリックして新規 plugin-cfg.xml ファイルを生成する。
- 6. WebSphere Application Server 管理コンソールを終了する。
- 7. WebSphere Commerce Payments が別のノード上にある場合、これらすべてのス テップを WebSphere Commerce Payments ノードで繰り返す。

Web サーバー・ノードが WebSphere Commerce ノードまたは WebSphere Commerce Payments ノードから離れている場合、以下を行う必要があります。

1. プラグインを WebSphere Commerce ノードから Web サーバー・ノードにコピ ーする。

2. WebSphere Commerce および WebSphere Commerce Payments が別個のノードに ある場合、WebSphere Commerce Payments プラグインを WebSphere Commerce プラグインにマージする。

## <span id="page-86-0"></span>第 **17** 章 リモート **Web** サーバー・タスク

このセクションでは、WebSphere Commerce とは異なるノードで実行している Web サーバーを使用する場合に、実行する必要のあるタスクについて説明します。

## **Web** サーバーへの **plugin-cfg.xml** ファイルのコピー

plugin-cfg.xml ファイルをリモート Web サーバーにコピーするには、以下を行い ます。

- 1. Web サーバーに付属する資料に従って Web サーバーを停止します。
- 2. WebSphere Commerce ノードにある以下のファイルを Web サーバー・ノードの 同じロケーションにコピーします。

*WAS\_installdir*/config/cells/plugin-cfg.xml

*WAS\_installdir* のデフォルト値は、 iv [ページの『パス変数』に](#page-3-0)リストされていま す。

- 重要**:** plugin-cfg.xml ファイルにはディレクトリー固有の情報が含まれます。 ファイルを Webサーバー・ノードの同じディレクトリー構造にコピーしな い場合、Web サーバーは正しく機能せず、WebSphere Commerce にアク セスできなくなります。
- 3. WebSphere Application Server プラグインのパスが、Web サーバー・ノード上の httpd.conf ファイルに正しく示されていることを確認します。 パスを検査するには、テキスト・エディターで httpd.conf ファイルを開き、以 下を検索します。

WebSpherePluginConfig

このエントリーには、Web サーバー・ノード上の plugin-cfg.xml ファイルへ の絶対パスが含まれていなければなりません。パスが誤っている場合、パスを変 更してから httpd.conf ファイルを保管します。

4. Web サーバーに付属する資料に従って Web サーバーを開始します。

別々のノード上で WebSphere Commerce と WebSphere Commerce Payments のカス タム・インストールを処理する場合、『WebSphere Commerce Payments の plugin-cfg.xml ファイルのマージ』に進みます。

## **WebSphere Commerce Payments** の **plugin-cfg.xml** ファイルのマージ

WebSphere Commerce Payments plugin-cfg.xml ファイルを Web サーバー plugin-cfg.xml ファイルとマージするには、以下のようにします。

- 1. Web サーバーに付属する資料に従って Web サーバーを停止します。
- 2. Web サーバー・ノードで、テキスト・エディターで plugin-cfg.xml ファイル を開きます。 plugin-cfg.xml ファイルの絶対パスは以下のとおりです。 *WAS\_installdir*/config/cells/plugin-cfg.xml

*WAS\_installdir* のデフォルト値は、 iv [ページの『パス変数』に](#page-3-0)リストされてい ます。

3. WebSphere Commerce Payments ノードから plugin-cfg.xml ファイルをテキス ト・エディターで開きます。 plugin-cfg.xml ファイルの絶対パスは以下のと おりです。

*WAS\_installdir*/config/cells/plugin-cfg.xml

4. WebSphere Commerce Payments の plugin-cfg.xml ファイル内で以下のテキス トを見つけます。

```
<VirtualHostGroup Name="VH_PYM_instance_name">
    <VirtualHost Name="short_host_name:5432"/>
    <VirtualHost Name="short_host_name:5433"/>
    <VirtualHost Name="host_name:5432"/>
   <VirtualHost Name="host_name:5433"/>
</VirtualHostGroup>
```
変数は以下のように定義されます。

```
instance_name
```
これは WebSphere Commerce Payments インスタンスの名前です。

```
short_host_name
```
これは WebSphere Commerce Payments ノードの短いホスト名です。

*host\_name*

これは WebSphere Commerce Payments ノードの完全修飾ホスト名で す。

- 5. このセクションを Web サーバーの plugin-cfg.xml ファイルにコピーしま す。このセクションを、既存の同じタイプのエントリーの下に挿入します。
- 6. WebSphere Commerce Payments の plugin-cfg.xml ファイル内で以下のテキス トを見つけます。

```
<ServerCluster Name="instance_name_Commerce_Payments_Server_short_host_name_Cluster">
   <Server Name="instance_name_Commerce_Payments_Server">
       <Transport Hostname="IP_address" Port="9081" Protocol="http">
       <Transport Hostname="IP_address" Port="9091"Protocol="http">
   </Server>
   <PrimaryServers>
       <Server Name="instance_name_Commerce_Payments_Server">
   </PrimaryServers>
</ServerCluster>
                          変数は以下のように定義されます。
```
*instance\_name*

これは WebSphere Commerce Payments インスタンスの名前です。

*short\_host\_name*

これは WebSphere Commerce Payments ノードの短いホスト名です。

*IP\_address*

これは WebSphere Commerce Payments ノードの TCP/IP アドレスで す。

- 7. このセクションを Web サーバーの plugin-cfg.xml ファイルにコピーしま す。このセクションを、既存の同じタイプのエントリーの下に挿入します。
- 8. WebSphere Commerce Payments の plugin-cfg.xml ファイル内で以下のテキス トを見つけます。

<UriGroup Name="VH\_PYM\_*instance\_name*\_*instance\_name*\_Commerce\_Payments\_Server\_*short\_host\_name*\_Cluster\_URIs"> <Uri AffinityCookie="JSESSIONID" Name="/webapp/SampleCheckout/\*"> <Uri AffinityCookie="JSESSIONID" Name="/webapp/PaymentManager/\*">

</UriGroup>

変数は以下のように定義されます。

*instance\_name*

これは WebSphere Commerce Payments インスタンスの名前です。

*short\_host\_name*

これは WebSphere Commerce Payments マシンの短い (完全修飾ではな い) ホスト名です。

- 9. このセクションを Web サーバーの plugin-cfg.xml ファイルにコピーしま す。このセクションを、既存の同じタイプのエントリーの下に挿入します。
- 10. WebSphere Commerce Payments の plugin-cfg.xml ファイル内で以下のテキス トを見つけます。

<Route ServerCluster="*instance\_name*\_Commerce\_Payments\_Server\_*short\_host\_name*\_Cluster" UriGroup="VH\_PYM\_*instance\_name*\_*instance\_name*\_Commerce\_Payments\_Server\_*short\_host\_name*\_Cluster\_URIs" VirtualHostGroup="VH\_PYM\_*instance\_name*"/>

変数は以下のように定義されます。

*instance\_name*

これは WebSphere Commerce Payments インスタンスの名前です。

*short\_host\_name*

これは WebSphere Commerce Payments マシンの短い (完全修飾ではな い) ホスト名です。

- 11. このセクションを Web サーバーの plugin-cfg.xml ファイルにコピーしま す。このセクションを、既存の同じタイプのエントリーの下に挿入します。
- 12. 変更を保管して、テキスト・エディターを終了します。
- 13. Web サーバーに付属する資料に従って Web サーバーを開始します。

## ストア発行後のタスク

リモート Web サーバーを使用する場合、WebSphere Commerce でストアを発行す るたびに以下を行う必要があります。

1. Web サーバー・ノード上の Stores.war ディレクトリーの内容を、WebSphere Commerce 上の Stores.war ディレクトリーの内容に置き換えます。 両方のノードの Stores.war ディレクトリーへの絶対パスは以下のとおりです。 *WAS\_installdir*/installedApps/*node\_name*/WC\_*instance\_name*.ear/Stores.war

変数は以下のように定義されます。

#### *WAS\_installdir*

*WAS\_installdir* のデフォルト値は、 iv [ページの『パス変数』に](#page-3-0)リストさ れています。

*node\_name*

これは WebSphere Commerce ノードの短いホスト名です。

*instance\_name*

これは WebSphere Commerce インスタンスの名前です。

WebSphere Commerce インスタンスの作成後に、WC\_*instance\_name*.ear ディレ クトリーは、Web サーバー・ノードにコピーされているはずです。

## 第 **18** 章 パスワードの設定および変更

WebSphere Commerce のほとんどのコンポーネントは、オペレーティング・システ ムによって検証されたユーザー ID およびパスワードを使用します。これらのパス ワードの変更について詳しくは、ご使用のオペレーティング・システムの資料を参 照してください。この章では、オペレーティング・システムを通してユーザー ID およびパスワードを検証しない WebSphere Commerce コンポーネントの、パスワー ドの設定および変更方法について説明します。

## 構成マネージャー・パスワードの変更

構成マネージャーを起動する際に、ユーザー ID およびパスワードを入力したウィ ンドウで 「変更」をクリックすることによって、構成マネージャー・パスワードを 変更できます。

別の方法で、構成マネージャー・ユーザー ID およびパスワードを変更するには、 コマンド・ウィンドウで以下のコマンドを発行します。

*WC\_installdir*/bin/config\_env.sh

java com.ibm.commerce.config.server.PasswordChecker -action *action type* -pwfile *password\_file* -userid *user\_ID* -password *password* [-newpassword *new\_password*]

パラメーターは以下のとおりです。

*action type*

有効なアクションのタイプは、「追加」、「チェック (Check)」、「削除」 または「変更」です。

*password\_file*

ファイルが保管されるファイルへのパス。デフォルトのパスは

*WC\_installdir*/bin です。

*user\_ID*

これは、パスワードを追加、作成、削除、または変更したいユーザー ID で す。

*password*

これは、追加、作成、削除、または変更したいパスワードです。

*new\_password*

このパラメーターが必要なのは、アクション・タイプとして 「変更」 を指 定した場合のみです。

これは、ユーザー ID に割り当てる新規パスワードです。

### **WebSphere Commerce** サイト管理者パスワードの変更

WebSphere Commerce 管理コンソールを使用することによってパスワードを変更で きます。

WebSphere Commerce 管理コンソールを使用してパスワードを変更するには、以下 のようにします。

- 1. WebSphere Commerce 管理コンソールを始動します。
- 2. WebSphere Commerce インスタンスを作成したら、サイト管理者 ID およびパス ワードでログオンします。
- 3. 「パスワード変更」チェック・ボックスを選択して、「ログオン」をクリックし ます。「パスワード変更」ページが表示されます。
- 4. 「旧パスワード」フィールドで、現在の管理コンソール・ログオン・パスワード を入力します。このフィールドは英数字で 128 文字まで入力できます。
- 5. 「新規パスワード」フィールドで、新規のログオン・パスワードを入力します。 このフィールドは英数字で 128 文字まで入力できます。
- 6. 「新規パスワードの確認」フィールドで、パスワードを再入力します。
- 7. 「変更」をクリックして、新規パスワードを保管します。「ストアおよび言語の 選択」ページが表示されます。
- 8. WebSphere Commerce 管理コンソールを終了します。

### サイト管理者パスワードのリセット

サイト管理者パスワードを忘れてしまい、パスワードをリセットしたい場合、以下 のようにします。

1. コマンド・プロンプト・セッションを始動します。

Bourne シェルを使用していないことを確認します。WebSphere Commerce コマ ンドは Bourne シェルでは作動しません。 WebSphere Commerce コマンドを実 行するには、Korn シェルを使用するようお勧めします。

2. 以下のコマンドを発行します。

*WC\_installdir*/bin/wcs\_password.sh *password SALT merchant\_key*

変数は以下のように定義されます。

*password*

サイト管理者 ID に割り当てたい新規パスワード。

*SALT* これは使用したいランダムの 12 桁の数値です。この数値はパスワード の暗号化をシードします。

後でサイト管理者用の WebSphere Commerce データベース USERREG テーブル・エントリーを更新する際にこの数値を使用するため、この数 値を記録します。

マーチャント鍵

これは、WebSphere Commerce インスタンスが作成された際に定義され るマーチャント鍵です。このマーチャント鍵もパスワードの暗号化をシ ードします。

以下は、コマンドからの出力の例です。

```
IBM*
Licensed Materials - Property of IBM
 5697-A16
 (C) Copyrights by IBM and by other(s) 1978, 1997. All Rights Reserved.
 * Trademark of International Business Machines Corp.
 === WCS Encrypted Password ===
```
ASCII Format: pArp97jT4NOXN6MyWswTQpwaPbIFsEWQGwfeu08yIyM=

Hex Format: 7041727039376a54344e4f584e364d79577377545170776d

暗号化されたパスワードの ASCII フォーマット値を記録します。

3. WebSphere Commerce データベースに接続します。

WebSphere Commerce に使用するデータベース管理システムに応じて、下のコマ ンドのいずれかを発行します。

db2 connect to *db\_name* user *user\_name* using *password*

変数は以下のように定義されます。

#### **db\_name**

WebSphere Commerce データベースの名前。

#### **user\_name**

WebSphere Commerce データベース用の DB2 データベース・ユーザー ID。

#### **password**

DB2 データベース・ユーザー ID と関連したパスワード。

4. 以下のコマンドを発行して、サイト管理者 ID の USERREG 表にある SALT お よび LOGONPASSWORD 列を更新します。

db2 "update USERREG set LOGONPASSWORD='*ASCII\_encrypted\_string*' where LOGONID='*site\_admin\_id*'"

db2 "update USERREG set SALT='*SALT*' where LOGONID='*site\_admin\_id*'"

変数は以下のように定義されます。

#### *ASCII\_encrypted\_string*

これは、wcs\_password.sh コマンドから取得された ASCII フォーマット 値です。

*SALT* これは、wcs\_password.sh コマンドをシードするのに使用した 12 桁の ランダムな数値です。

*site\_admin\_id*

これは、パスワードをリセットするサイト管理者 ID です。

## サイト管理者 **ID** のリカバリー

WebSphere Commerce インスタンスが作成された際に定義されたサイト管理者 ID を忘れてしまい、サイト管理者として権限が与えられた ID がほかにない場合、サ イト管理者 ID を以下の手順でリカバリーできます。

1. WebSphere Commerce に使用するデータベース管理システムに応じて、下のコマ ンドを発行します。

db2 connect to *db\_name* user *user\_name* using *password* db2 select LOGONID from USERREG where USERS\_ID=-1000

変数は以下のように定義されます。

#### **db\_name**

WebSphere Commerce データベースの名前。

#### **user\_name**

WebSphere Commerce データベース用の DB2 データベース・ユーザー ID。

#### **password**

DB2 データベース・ユーザー ID と関連したパスワード。

これらのコマンドは、サイト管理者 ID を戻します。

# 第 **19** 章 一般管理用タスク

この章では、WebSphere Commerce を使用する場合に実行する必要のある、一般管 理用タスクのいくつかについて説明します。

## コマンド行構成タスク

コマンド行全体で、以下のことを行えます。

• インスタンスの更新

*WC\_installdir*/bin/config\_client.sh -startCmdLineConfig updateInstance *xml\_file*

• インスタンスの削除

*WC\_installdir*/bin/config\_client.sh -startCmdLineConfig deleteInstance *instance\_name*

• 既存のインスタンスのリスト

*WC\_installdir*/bin/config\_client.sh -startCmdLineConfig getInstances

• インスタンスに関する情報の検索

*WC\_installdir*/bin/config\_client.sh -startCmdLineConfig getInstanceInfo *instance\_name*

• ファイルへのインスタンスの構成情報の印刷

*WC\_installdir*/bin/config\_client.sh -startCmdLineConfig getInstanceConfig *instance\_name print\_to\_file\_name*

*WC\_installdir* のデフォルト値は、 iv [ページの『パス変数』に](#page-3-0)リストされています。

注**:** このセクションのコマンドは、表示のみを目的に複数の行に表示されます。こ れらの行を 1 行に入力します。

# リモート **DB2** データベースのカタログ

データベース・クライアント/サーバー接続を使用可能にし、以下のコマンドをデー タベース・クライアント・マシンから DB2 コマンド・ウィンドウに入力して、ク ライアントのノードおよびデータベースをカタログします。

db2 catalog tcpip node *node\_name* remote *host\_name* server *port\_num* db2 catalog db *db\_name* at node *node\_name*

コマンドの可変情報は以下のように定義されます。

#### *node\_name*

DB2 が TCP/IP ノードの識別に使用する、選択した固有の名前。ご使用の 名前が固有であることを確かめるために、以下のコマンドを DB2 コマン ド・ウィンドウに入力できます。

db2 list node directory

また、応答内で名前を検索します。名前がリストされない 場合、それをノ ード名として使用できます。

*host\_name*

WebSphere Commerce データベースがあるマシンの完全修飾ホスト名。

*port\_num*

TCP/IP 接続を識別するポート番号。ポート番号を判別するには、データベ ース・サーバー・マシンから以下を行います。

1. データベース・ノードの DB2 コマンド・セッションで、以下のコマン ドを発行します。

db2 get dbm cfg

SVCENAME の値 (「TCP/IP Service Name」というテキストによっても識 別される) を書き留めます。

2. ご使用のデータベースを実行しているマシンで、サービス・ファイル ¥etc¥services を開き、前のステップで確認した名前で始まる行を探し ます。ポート番号が同じ行の 2 列目に表示されます (ストリング /tcp が追加されている)。DB2 Universal Database のデフォルトのポート番号 は 50000 です。

*db\_name*

リモート・データベースの名前。

デフォルトの WebSphere Commerce データベース名は Mall です。

デフォルトの WebSphere Commerce Payments データベース名は wpm で す。

# 第 **20** 章 **WebSphere Commerce** を管理する際に必要なユーザ ー **ID**

WebSphere Commerce 環境での管理にはさまざまなユーザー ID が必要になりま す。これらのユーザー ID はその必要権限とともに下のリストで説明されていま す。 WebSphere Commerce ユーザー ID の場合、デフォルトのパスワードが識別さ れます。

#### 構成マネージャー・ユーザー **ID**

構成マネージャー・ツールのグラフィカル・インターフェースを使用する と、WebSphere Commerce の構成方法を変更することができます。デフォル トの構成マネージャー・ユーザー ID およびパスワードは、webadmin およ び webibm です。

構成マネージャーへは、ご使用の WebSphere Commerce マシン、またグラ フィカル・ユーザー・インターフェースをサポートする WebSphere Commerce と同じネットワーク上にあり、構成マネージャー・クライアント がインストールされているマシンからアクセスできます。

WebSphere Commerce 修正パッケージを将来適用する場合、WebSphere Commerce 構成マネージャー・サーバーとクライアント・マシンの両方が同 じ修正パッケージ・レベルにあることを確認します。

重要**:** 構成マネージャー・サーバーと構成マネージャー・クライアントの両 方を WebSphere Commerce 非 root ユーザー ID の下で始動する必要 があります。さらに、構成マネージャー・サーバーまたはクライアン トを Bourne シェルで始動することはできません。

#### **WebSphere Commerce** サイト管理者

サイト管理者ユーザー ID およびパスワードは、以下の WebSphere Commerce ツールに適用されます。

WebSphere Commerce アクセラレーター

Windows オペレーティング・システムを実行するマシンから WebSphere Commerce アクセラレーターにアクセスするには、 Internet Explorer Web ブラウザーを開き、以下の URL を入力しま す。

https://*host\_name*:8000/accelerator

WebSphere Commerce 管理コンソール Windows オペレーティング・システムを実行するマシンから WebSphere Commerce 管理コンソールにアクセスするには、Internet Explorer Web ブラウザーを開き、以下の URL を入力します。

https://*host\_name*:8002/adminconsole

WebSphere Commerce 組織管理コンソール Windows オペレーティング・システムを実行するマシンから

WebSphere Commerce 組織管理コンソールにアクセスするには、 Internet Explorer Web ブラウザーを開き、以下の URL を入力しま す。

https://*host\_name*:8004/orgadminconsole

WebSphere Commerce インスタンスの作成中にサイト管理者の初期ユーザー ID およびパスワードが指定されます。 WebSphere Commerce では、サイト 管理者パスワードは以下の規則に従ったものでなければなりません。

- v パスワードは少なくとも 8 文字の長さである必要があります。
- v パスワードには少なくとも 1 つの数字が含まれている必要があります。
- v パスワードには同じ文字を 5 つ以上含めることはできません。
- v パスワードは同じ文字を 4 回以上繰り返すことはできません。

# 第 **7** 部 付録

# 付録 **A.** 既知の問題および制限

このセクションでは、WebSphere Commerce に関する既知の問題および制限を扱っ ています。この資料の作成後に明らかになった問題または制限については、 README ファイルを参照してください。

追加のトラブルシューティング情報は、WebSphere Application Server の WebSphere Commerce 用のトレース機能をオンにすることによって収集できます。トレース機 能について詳しくは、「*WebSphere Commerce* 管理ガイド」を参照してください。

## 一般の問題および制限

### **WebSphere Commerce** コマンドを発行時にエラーを受け取った

Intel プロセッサー・ベースのサーバー上の Linux の場合、WebSphere Commerce コ マンドを発行すると以下のエラー・メッセージを受け取る場合があります。 bash: ulimit: cannot modify limit: Operation not permitted

このエラー・メッセージは無視しても問題ありません。

## インストール問題および制限

## コンソール・モードでインストールするとフリー・スペース・メッ セージが変更されない

インストール・ウィザードをコンソール・モードで実行している場合にインストー ル・ディレクトリーを変更すると、ディレクトリーに使用可能なフリー・スペース があることを示すメッセージは更新されず、選択した場所のフリー・スペースが反 映されません。

新規の場所に製品をインストールするための十分なフリー・スペースがない場合、 「次へ」をクリックするとエラーを受け取ります。

## 以前のバージョンの **DB2 Universal Database** がインストールさ れているマシンで生じるインストール問題

以前に DB2 Universal Database がマシンにインストールされ、現在はアンインスト ールされている場合、WebSphere Commerce インストール・ウィザードを使用して DB2 Universal Database をインストールする前に以下の条件を満たしていることを 確認してください。

- 以前のデータベースすべてが、正しく除去およびアンカタログされていることを 確認します。
- すべてのデータベース ID が除去されていることを、dasdrop および db2idrop コマンドを使用して確認します。

これらのコマンドおよびその使用について詳しくは、DB2 Universal Database 資 料を参照してください。

- v DB2 ポートが /etc/services ファイルから除去されていることを確認します。
- v 以下のユーザーがシステムに存在しないことを確認します。
	- db2fwc1
	- daswc1
- v 以下のグループがシステムに存在しないことを確認します。
	- daswcg1
	- db2fwcg1

### **Web** サーバー問題および制限

### セキュア **(HTTPS) URL** が作動しない

WebSphere Commerce 用のセキュア URL のいずれかが作動しない場合、Web サー バーの SSL 証明書が欠落しているか、有効期限が切れている可能性があります。

SSL 証明書のインストールおよび更新について詳しくは、Web サーバー資料を参照 してください。

## **WebSphere Commerce** インスタンスの問題および制限

## **createsp.log** ファイルにエラーが含まれる

createsp.log ファイルにエラーが含まれる場合、このセクションの手順に従うことに よって、これらのエラーを訂正することができます。

createsp.log ファイルは、以下のディレクトリーにあります。

*WC\_installdir*/instances/*instance\_name*/logs

*WC\_installdir* のデフォルト値は、 iv [ページの『パス変数』に](#page-3-0)リストされており、 *instance\_name* は WebSphere Commerce インスタンスの名前を表します。

createsp.log ファイルにエラーが含まれる場合、以下を行います。

- 1. DB2 Universal Database インスタンスを所有するオペレーティング・システム ID が DB2 分離ユーザー・グループに属していることを確認します。 グループに属していない場合には、これを追加します。
- 2. DB2 Universal Database を再始動します。手順については、DB2 Universal Database 資料を参照してください。
- 3. 端末セッションを開始します。Korn シェルを使用していることを確認します。
- 4. ディレクトリーを以下に変更します。

*WC\_installdir*/bin

5. 以下のコマンドを実行します。

./dropsp.db2.sh *db\_name db\_user\_ID db\_user\_password* ./createsp.db2.sh *db\_name db\_user\_ID db\_user\_password* dbschema

変数は以下のように定義されます。

*db\_name*

WebSphere Commerce データベースの名前。WebSphere Commerce データベ ースのデフォルト名は mall です。

*db\_user\_ID*

DB2 Universal Database インスタンスを所有するオペレーティング・システ ム ID。

*db\_user\_password*

*db\_user\_ID* に関連したパスワード。

# **WebSphere Commerce** インストール言語以外のデフォルト言語 による **WebSphere Commerce** インスタンスの作成

WebSphere Commerce のインストール中、インストール・ウィザード用に選択され た言語は、WebSphere Commerce インスタンスを作成する場合に使用するデフォル トの言語を設定します。インストール言語以外のデフォルトの言語でインスタンス を作成すると、選択した言語の無効なデータが取り込まれたインスタンスが作成さ れます。

インストール言語以外のデフォルト言語でインスタンスを作成する場合、以下を行 います。

1. テキスト・エディターを開いて、以下のファイルを編集します。

*WC\_installdir*/schema/wcs.schema.ws\_ml\_db2.input *WC\_installdir*/schema/wcs.schema2.ws\_ml\_db2.input

*WC\_installdir* のデフォルト値は、 iv [ページの『パス変数』に](#page-3-0)リストされていま す。

- 2. インストール言語のロケール・コードの出現箇所をすべて、新規のデフォルト・ インスタンス言語のロケール・コードに置き換えます。 WebSphere Commerce によって使用されるロケール・コードは、『インスタンスの作成に有効なロケー ル・コード』にリストされています。
- 3. 変更を保管して、テキスト・エディターを終了します。
- 4. 新規の WebSphere Commerce インスタンスを作成して、新規のデフォルト言語 を指定していることを確認します。 WebSphere Commerce インスタンスの作成 の手順は、 47 ページの『第 4 部 [WebSphere Commerce](#page-56-0) および WebSphere Commerce Payments [インスタンスの作成』に](#page-56-0)記載されています。

#### インスタンスの作成に有効なロケール・コード

以下は、インスタンス作成ファイルの更新時に使用する有効なロケール・コードで す。

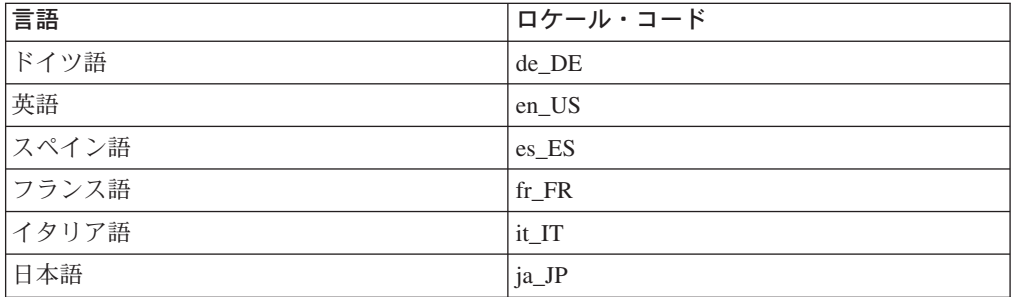

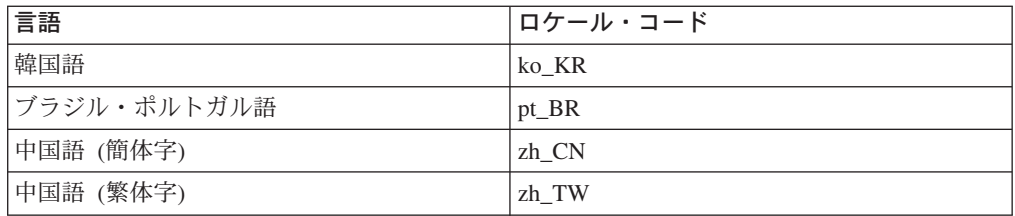

## インスタンスの作成中にメモリー不足エラーが発生する

インスタンスの作成に失敗すると、インスタンスの作成時に java.lang.OutOfMemory 例外を受け取る場合があります。以下のログ・ファイルをチェックして、 java.lang.OutOfMemory 例外がないかを調べます。

*WC\_installdir*/instances/WCSconfig.log

メモリー不足エラーを訂正するには、以下のようにします。

1. テキスト・エディターで以下のファイルを開きます。

*WC\_installdir*/bin/config\_server.sh

2. ファイルを検索して以下のテキストがないかを調べます。

```
if [ $OS_NAME != "OS400" ]; then
    MAX HEAP=-Xmx256m
fi
```
- 3. MAX HEAP の値を増やします。たとえば、256 から 512 に変更します。
- 4. 変更を保管します。
- 5. インスタンスを再び作成します。

## 非 **root** ユーザーとしてログインすると **WebSphere Commerce** インスタンスが開始しない

WebSphere Commerce インスタンスを root として開始すると、非 root ユーザーと して WebSphere Commerce インスタンスを開始できません。

非 root ユーザーとして WebSphere Commerce インスタンスを再開できるようにす るには、以下のようにします。

- 1. root としてログインして、端末セッションを開始します。
- 2. WebSphere Commerce を停止します。手順については、 67 [ページの『](#page-76-0)WebSphere Commerce [インスタンスの開始と停止』を](#page-76-0)参照してください。
- 3. 以下のコマンドを実行します。

*WC\_installdir*/bin/wc55nonroot.sh

*WC\_installdir* のデフォルト値は、 iv [ページの『パス変数』に](#page-3-0)リストされていま す。

- 4. 非 root ユーザー ID に切り替えます。
- 5. WebSphere Commerce を開始します。手順については、 67 [ページの『](#page-76-0)WebSphere Commerce [インスタンスの開始と停止』を](#page-76-0)参照してください。

## ポートの競合をログに表示する

WebSphere Commerce インスタンスを開始しようとすると、以下のメッセージが表 示される場合があります。

EJB6121: Application server did not start

以下のディレクトリーに SystemOut.log ファイルがあるかどうかを調べます。

*WAS\_installdir*/logs/WC\_*instance\_name*

ここで *instance\_name* は開始できなかった WebSphere Commerce インスタンスの名 前です。

SystemOut.log はすでに使用中のポートを表します。その場合のメッセージは以下 のようなものです。

SRVE0146E: Failed to Start Transport on host, port xxxx.

このメッセージの原因として考えられるのは、ポートがすでに使用中であるという ことです。このポートを使用している他のアプリケーションがないことを確認して から、サーバーを再始動します。

## **WebSphere Commerce Payments** インスタンスの問題および制限

## リモート **WebSphere Commerce Payments** インスタンスが作 動しない

リモート WebSphere Commerce Payments インスタンスが作動しない場合、 WebSphere Commerce Payments インスタンスが正しく構成されていない可能性があ ります。

WebSphere Commerce Payments の構成を検査するには、以下のようにします。

1. WebSphere Commerce ノードで、テキスト・エディターで以下のファイルを開き ます。

ここで *WC\_instance\_name* は WebSphere Commerce インスタンスの名前です。

*WC\_installdir* のデフォルト値は、 iv [ページの『パス変数』に](#page-3-0)リストされていま す。

2. 以下のテキストを検索します。

<PaymentManager

3. 見つかったテキストの下の Hostname エントリーが WebSphere Commerce Payments によって使用される Web サーバー・ノードを指していることを確認し ます。

エントリーには、Web サーバー・ノードの完全修飾ホスト名が含まれている必 要があります。

- 4. 変更を保管して、テキスト・エディターを終了します。
- 5. WebSphere Commerce Payments ノードで、テキスト・エディターで以下のファ イルを開きます。

*WC\_installdir*/instances/*WC\_instance\_name*/xml/ *WC\_instance\_name*.xml

*WC\_installdir*/instances/*Payments\_instance\_name*/xml/ *Payments\_instance\_name*.xml

*payments\_instance\_name* は WebSphere Commerce Payments インスタンスの名前 です。

*WC\_installdir* のデフォルト値は、 iv [ページの『パス変数』に](#page-3-0)リストされていま す。

6. 以下のテキストを検索します。

<PMWCSRealm

- 7. 見つかったテキストの下の Hostname エントリーが WebSphere Commerce によ って使用される Web サーバー・ノードを指していることを確認します。 エントリーには、Web サーバー・ノードの完全修飾ホスト名が含まれている必 要があります。
- 8. 変更を保管して、テキスト・エディターを終了します。
- 9. WebSphere Commerce および WebSphere Commerce Payments を再始動します。 手順については、 67 ページの『第 15 章 [WebSphere Commerce](#page-76-0) のタスク』を参 照してください。

#### **WebSphere Commerce Payments** インスタンスが開始しない

WebSphere Application Server がポート 9090 以外のポートを使用するよう構成され ている場合、WebSphere Commerce Payments インスタンスは開始しません。

これが問題の原因であるかどうかを確認するには、以下のようにします。

1. テキスト・エディターで以下を開きます。

*WAS\_installdir*/logs/*payments\_instance\_name*\_Commerce\_Payments\_Server/ SystemOut.log

*payments\_instance\_name* は WebSphere Commerce Payments インスタンスの名前 です。

*WAS\_installdir* のデフォルト値は、 iv [ページの『パス変数』](#page-3-0) にリストされてい ます。

2. ファイルを検索して以下のメッセージを探します。

SRVE0146E: Failed to Start Transport on host \*, port 9090.

このエラー・メッセージがあった場合、WebSphere Commerce Payments ポートを変 更します。手順については、『WebSphere Commerce Payments ポートの変更』を参 照してください。

このエラー・メッセージがない場合には、IBM サポート担当員に連絡してくださ い。

#### **WebSphere Commerce Payments** ポートの変更

WebSphere Commerce Payments のポートを変更するには、以下のようにします。

- 1. WebSphere Commerce 構成マネージャーを開始します。手順については、 50 [ペ](#page-59-0) [ージの『構成マネージャーの開始』](#page-59-0) を参照してください。
- 2. 「**WebSphere Commerce**」の下の、*hostname* を拡張表示します。
- 3. 「**Payments**」**→**「インスタント・リスト」**→** *payments\_instance\_name* **→**「インス タンス・プロパティー」を拡張表示します。
- 4. 「**Webserver**」 タブをクリックします。
- 5. 希望するポートを更新します。
- 6. 「適用」をクリックして、変更を適用します。
- 注**:** Payments のポートを変更する場合は、WebSphere Application Server 管理コンソ ールを使用するのではなく、 49 ページの『第 11 [章 構成マネージャーを使用](#page-58-0) [してインスタンスを作成または変更する前に』の](#page-58-0)説明に従って、構成マネージ ャーを使用してください。これにより、すべてのプロパティーとファイルは同 じ情報で更新されます。

## 非 **root** ユーザーとしてログインすると **WebSphere Commerce Payments** インスタンスが開始しない

WebSphere Commerce Payments インスタンスを root として開始すると、非 root ユーザーとして WebSphere Commerce Payments インスタンスを開始することはで きません。

非 root ユーザーとして WebSphere Commerce Payments インスタンスを再開できる ようにするには、以下のようにします。

- 1. root としてログインして、端末セッションを開始します。
- 2. WebSphere Commerce Payments を停止します。手順については、 67 [ページの](#page-76-0) 『[WebSphere Commerce Payments](#page-76-0) インスタンスの開始と停止』を参照してくだ さい。
- 3. 以下のディレクトリーを削除します。

*WAS\_installdir*/logs/*instance\_name*\_Commerce\_Payments\_Server/

ここで *instance\_name* は WebSphere Commerce Payments インスタンスの名前で す。

*WAS\_installdir* のデフォルト値は、 iv [ページの『パス変数』に](#page-3-0)リストされていま す。

4. 以下のコマンドを実行します。

*WC\_installdir*/bin/wc55nonroot.sh

*WC\_installdir* のデフォルト値は、 iv [ページの『パス変数』に](#page-3-0)リストされていま す。

- 5. 非 root ユーザー ID に切り替えます。
- 6. WebSphere Commerce Payments を開始します。手順については、 67 [ページの](#page-76-0) 『[WebSphere Commerce Payments](#page-76-0) インスタンスの開始と停止』を参照してくだ さい。
## 付録 **B. WebSphere Commerce** コンポーネントのアンインスト ール

WebSphere Commerce コンポーネントは、インストールした時と逆の順序でアンイ ンストールする必要があります。以下の順序で WebSphere Commerce コンポーネン トをアンインストールします。

- 1. WebSphere Commerce、WebSphere Commerce Payments、および WebSphere Commerce 構成マネージャー・サーバーおよびクライアント これらのコンポーネントは、他のコンポーネントをアンインストールする前に、 インストールされたすべてのノードから除去されなければなりません。
- 2. WebSphere Application Server
- 3. Web サーバー
- 4. データベース

## **WebSphere Commerce**、**WebSphere Commerce Payments**、または **WebSphere Commerce** 構成マネージャー・クライアントのアンインスト ール

WebSphere Commerce、WebSphere Commerce Payments、または WebSphere Commerce 構成マネージャー・クライアントをノードからのアンインストールする には、以下のようにします。

- 1. 67 ページの『WebSphere Commerce [インスタンスの開始と停止』で](#page-76-0)説明されて いる方法で、WebSphere Commerce を停止します。
- 2. 67 ページの『[WebSphere Commerce Payments](#page-76-0) インスタンスの開始と停止』で説 明されている方法で、WebSphere Commerce Payments を停止します。
- 3. 68 ページの『WebSphere Commerce [インスタンスの削除』に](#page-77-0)ある指示に従っ て、WebSphere Commerce インスタンスを削除します。
- 4. 70 ページの『[WebSphere Commerce Payments](#page-79-0) インスタンスの削除』にある指示 に従って、WebSphere Commerce Payments インスタンスを削除します。
- 5. *WC\_installdir* ディレクトリーまたはそのサブディレクトリー内にファイルを作成 またはカスタマイズした場合、またそれらを保存したい場合には、WebSphere Commerce コンポーネントによって使用されていないディレクトリーにそれらを バックアップします。

*WC\_installdir* のデフォルト値は、 iv [ページの『パス変数』に](#page-3-0)リストされていま す。

6. root としてログインしている場合、以下のコマンドのいずれかを発行してアン インストール・ウィザードを始動します。

*WC\_installdir*/\_uninst/uninstall\_linux.jar

または

*WC\_installdir*/\_uninst/uninstall\_linux.jar -console

*WC\_installdir* のデフォルト値は、 iv [ページの『パス変数』に](#page-3-0)リストされていま す。

WebSphere Commerce の分散インストールの場合、WebSphere Commerce ノード、 WebSphere Commerce Payments ノード、 および WebSphere Commerce 構成マネー ジャー・クライアント・ノードでアンインストール・ウィザードを実行します。

-console パラメーターを使用すると、テキスト・ベースのアンインストール・ウィ ザードが開始されます。テキスト・ベースのアンインストール・ウィザードと GUI ベースのアンインストール・ウィザードのステップは同じですが、アンインストー ル・ウィザードでの選択オプションの方式と作業の進行方法は異なります。

このセクションでは、オプションの選択と作業の進行に関する解説は、GUI ベース のアンインストール・ウィザードのもののみを記載しています。テキスト・ベース のアンインストール・ウィザードを使用してオプションを選択して作業を進める場 合は、テキスト・ベースのアンインストール・ウィザードに示されるプロンプトに 従ってください。

- 7. プロンプトに従って、アンインストール・ウィザードを完了します。 アンインストール・ウィザードが完了するのを待ってから、先に進みます。
- 8. *WC\_installdir* がノード上にまだ存在している場合は、除去します。 *WC\_installdir* のデフォルト値は、 iv [ページの『パス変数』に](#page-3-0)リストされていま す。

WebSphere Commerce、WebSphere Commerce Payments、または WebSphere Commerce 構成マネージャー・クライアントをインストールしたそれぞれのノード で指示を繰り返します。

## **WebSphere Application Server** のアンインストール

WebSphere Application Server のアンインストールについて詳しくは、「*IBM WebSphere Application Server* 概説 バージョン *5*」を参照してください。この資料 は、以下の WebSphere Application Server ライブラリーから入手することができま す。

<http://www.ibm.com/software/webservers/appserv/was/library/>

## **IBM HTTP Server** のアンインストール

IBM HTTP Server が WebSphere Application Server と同じノードにインストールさ れている場合、WebSphere Application Server をアンインストールすると、IBM HTTP Server は自動的にアンインストールされます。

IBM HTTP Server のアンインストールの詳細については、「IBM HTTP Server V1.3.26 powered by Apache Installation」ファイルを参照してください。 これは、以 下の URL から入手することができます。

<http://www.ibm.com/software/webservers/httpservers/library.html>

## **DB2 Universal Database** のアンインストール

DB2 Universal Database のアンインストールについては、「*IBM DB2 Universal Database Quick Beginnings for DB2 Universal Database Express Edition*」を参照して ください。この資料は、以下の DB2 Universal Database ライブラリーから入手する ことができます。

[http://www.ibm.com/cgi-bin/db2www/data/db2/udb/winos2unix/support/v8pubs.d2w/en\\_main](http://www.ibm.com/cgi-bin/db2www/data/db2/udb/winos2unix/support/v8pubs.d2w/en_main)

注**:** WebSphere Commerce に付属する DB2 Universal Database CD には .tar ファイ ルが含まれます。 DB2 Universal Database 資料の手順に従うには、CD の内容 を一時ロケーションに untar する必要があります。または、DB2 Universal Database CD から実行できるコマンドをこの一時的なロケーションから実行し ます。 DB2 Universal Database をアンインストールした後に、一時ロケーショ ンを削除します。

## 付録 **C.** 情報の入手場所

WebSphere Commerce システムおよびそのコンポーネントについての詳細情報は、 さまざまな情報源から異なるフォーマットで入手できます。以下のいくつかのセク ションは、入手できる情報やそれにアクセスする方法を示しています。

### **WebSphere Commerce** 情報

以下は、WebSphere Commerce 情報の情報源です。

- v WebSphere Commerce オンライン・ヘルプ
- v WebSphere Commerce Technical Library

## **WebSphere Commerce** オンライン・ヘルプ

WebSphere Commerce オンライン情報は、WebSphere Commerce のカスタマイズ、 管理、および再構成に関する主要な情報源です。 WebSphere Commerce をインスト ールした後、以下の URL にアクセスするとオンライン情報のトピックにアクセス することができます。

https://*host\_name*:8000/wchelp/

*host\_name* は、WebSphere Commerce がインストールされたマシンの完全修飾 TCP/IP ホスト名です。

### **WebSphere Commerce Technical Library**

WebSphere Commerce Technical Library は以下の URL から利用できます。

<http://www.ibm.com/software/commerce/library/>

本書のコピー、および本書の更新されたバージョンは、WebSphere Commerce Web サイトのライブラリー・セクションで PDF ファイルとして入手できます。加え て、新規および更新された資料を WebSphere Commerce Technical Library Web サ イトから入手することもできます。

### **WebSphere Commerce Payments** 情報

WebSphere Commerce Payments のヘルプは、以下のヘルプ・アイコンをクリックし て入手できます。

# $\left\lceil 2 \right\rceil$

このヘルプ・アイコンは、WebSphere Commerce 管理コンソールおよび WebSphere Commerce アクセラレーター内の WebSphere Commerce Payments ユーザー・イン ターフェース、および以下の URL のスタンドアロン WebSphere Commerce Payments ユーザー・インターフェースに表示されます。

http://*host\_name*:*http\_port*/webapp/PaymentManager

または

https://*host\_name*:*ssl\_port*/webapp/PaymentManager

変数は以下のように定義されます。

#### *host\_name*

WebSphere Commerce Payments と関連した Web サーバーの完全修飾 TCP/IP ホスト名。

#### *http\_port*

WebSphere Commerce Payments が使用する HTTP ポート。デフォルトの HTTP ポートは 5432 です。

*ssl\_port*

WebSphere Commerce Payments が使用する SSL ポート。デフォルトの SSL ポートは 5433 です。

WebSphere Commerce Payments が SSL 対応である場合、どちらの URL を使用す ることもできます。 WebSphere Commerce Payments が SSL 対応でない場合、非セ キュア URL (http) だけしか使用できません。

ヘルプは以下の URL でも入手できます。

http://*host\_name*:*http\_port*/webapp/PaymentManager/*language*/docenter.html

または

https://*host\_name*:*ssl\_port*/webapp/PaymentManager/*language*/docenter.html

変数は以下のように定義されます。

#### *host\_name*

WebSphere Commerce Payments と関連した Web サーバーの完全修飾 TCP/IP ホスト名。

#### *http\_port*

WebSphere Commerce Payments が使用する HTTP ポート。デフォルトの HTTP ポートは 5432 です。

#### *ssl\_port*

WebSphere Commerce Payments が使用する SSL ポート。デフォルトの SSL ポートは 5433 です。

*language*

```
ヘルプ・ページが表示される言語の言語コード。ほとんどの言語が 2 文字
です。言語コードは以下のとおりです。
```
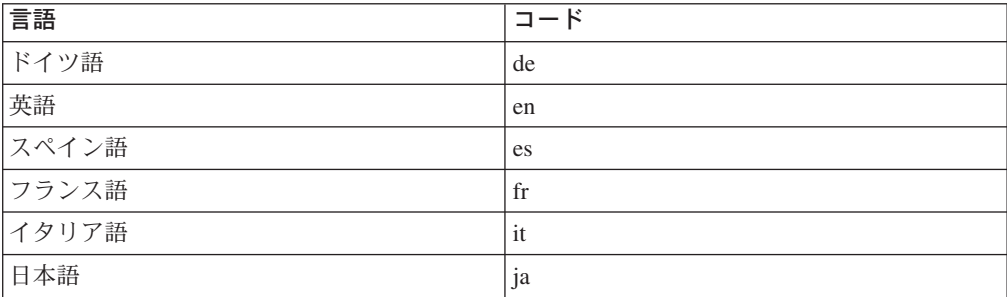

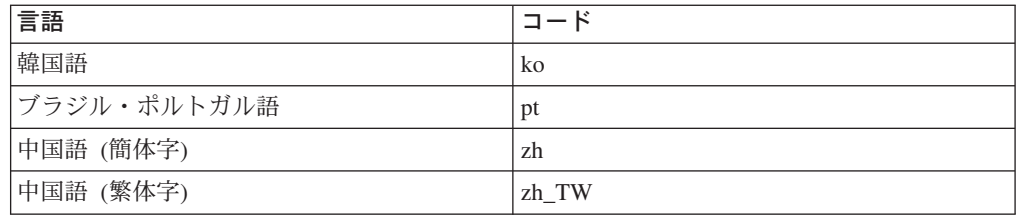

WebSphere Commerce Payments および Payments Cassette に関する詳細情報は、 WebSphere Commerce Technical Library で入手できます。 <http://www.ibm.com/software/commerce/library/>

## **IBM HTTP Server** 情報

IBM HTTP Server 情報は、IBM HTTP Server Web サイトで入手できます。 <http://www.ibm.com/software/webservers/httpservers/>

資料は HTML 形式、PDF ファイル、またはその両方です。

## **WebSphere Application Server** 情報

WebSphere Application Server 情報は、WebSphere Application Server InfoCenter で 入手できます。 <http://www.ibm.com/software/webservers/appserv/infocenter.html>

### **DB2 Universal Database** 情報

HTML ドキュメンテーション・ファイルは、/doc/*locale*/html サブディレクトリ ーの下で入手できます。*locale* は、ご使用のロケールの言語コード (例、米国英語の 場合は *en*) です。各国語で使用できないドキュメンテーションはすべて英語で表示 されます。

追加の DB2 情報は、DB2 Technical Library で入手できます。 <http://www.ibm.com/software/data/db2/library/>

## 他の **IBM** 資料

ほとんどの IBM 資料は、IBM 認定販売店または営業担当員から購入することがで きます。

## 特記事項

本書は米国 IBM が提供する製品およびサービスについて作成したものであり、本 書に記載の製品、サービス、または機能が日本においては提供されていない場合が あります。日本で利用可能な製品、サービス、および機能については、日本 IBM の営業担当員にお尋ねください。本書で IBM 製品、プログラム、またはサービス に言及していても、その IBM 製品、プログラム、またはサービスのみが使用可能 であることを意味するものではありません。 これらに代えて、IBM の知的所有権 を侵害することのない、機能的に同等の製品、プログラム、またはサービスを使用 することができます。ただし、IBM 以外の製品とプログラムの操作またはサービス の評価および検証は、お客様の責任で行っていただきます。

IBM は、本書に記載されている内容に関して特許権 (特許出願中のものを含む。) を保有している場合があります。本書の提供は、お客様にこれらの特許権について 実施権を許諾することを意味するものではありません。実施権についてのお問い合 わせは、書面にて下記宛先にお送りください。

 $\overline{\tau}$ 106-0032 東京都港区六本木 3-2-31 IBM World Trade Asia Corporation Licensing

以下の保証は、国または地域の法律に沿わない場合は、適用されません。

IBM およびその直接または間接の子会社は、本書を特定物として現存するままの状 態で提供し、商品性の保証、特定目的適合性の保証および法律上の瑕疵担保責任を 含むすべての明示もしくは黙示の保証責任を負わないものとします。

国または地域によっては、法律の強行規定により、保証責任の制限が禁じられる場 合、強行規定の制限を受けるものとします。

この情報には、技術的に不適切な記述や誤植を含む場合があります。本書は定期的 に見直され、必要な変更は本書の次版に組み込まれます。 IBM は予告なしに、随 時、この文書に記載されている製品またはプログラムに対して、改良または変更を 行うことがあります。

本書において IBM 以外の Web サイトに言及している場合がありますが、便宜のた め記載しただけであり、決してそれらの Web サイトを推奨するものではありませ ん。それらの Web サイトにある資料は、この IBM 製品の資料の一部ではありませ ん。それらの Web サイトは、お客様の責任でご使用ください。

IBM は、お客様が提供するいかなる情報も、お客様に対してなんら義務も負うこと のない、自ら適切と信ずる方法で、使用もしくは配布することができるものとしま す。

本プログラムのライセンス保持者で、(i) 独自に作成したプログラムとその他のプロ グラム(本プログラムを含む)との間での情報交換、および (ii) 交換された情報の 相互利用を可能にすることを目的として、本プログラムに関する情報を必要とする 方は、下記に連絡してください。

*IBM Canada Ltd. Office of the Lab Director 8200 Warden Avenue Markham, Ontario L6G 1C7 Canada*

本プログラムに関する上記の情報は、適切な使用条件の下で使用することができま すが、有償の場合もあります。

本書で説明されているライセンス・プログラムまたはその他のライセンス資料は、 IBM 所定のプログラム契約の契約条項、IBM プログラムのご使用条件、またはそれ と同等の条項に基づいて、 IBM より提供されます。

### 商標

IBM ロゴ および以下は、IBM Corporation の商標です。

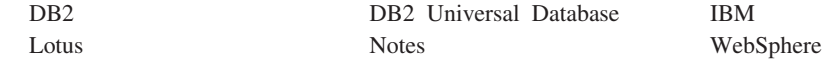

Pentium は、Intel Corporation の米国およびその他の国における商標です。

Java およびすべての Java 関連の商標およびロゴは、Sun Microsystems, Inc. の米国 およびその他の国における商標または登録商標です。

Microsoft および Windows は、Microsoft Corporation の米国およびその他の国にお ける商標です。

他の会社名、製品名およびサービス名等はそれぞれ各社の商標です。